# **HITACHI**

PowerChute® Business Edition v7.0 Basic

# PowerChute® Business Edition v7.0 Basic

# PowerChute<sup>®</sup> Business Edtion v7.0 Basic

PowerChute<sup>®</sup> Business Edtion v7.0 Basic

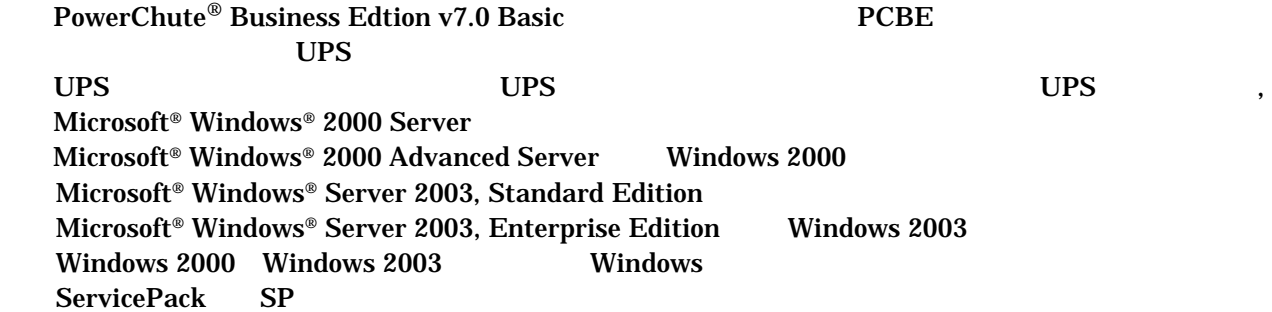

PowerChute American Power Conversion Corporation

Microsoft, Windows Microsoft Corporation

(C)Copyright Hitachi,Ltd. 2005

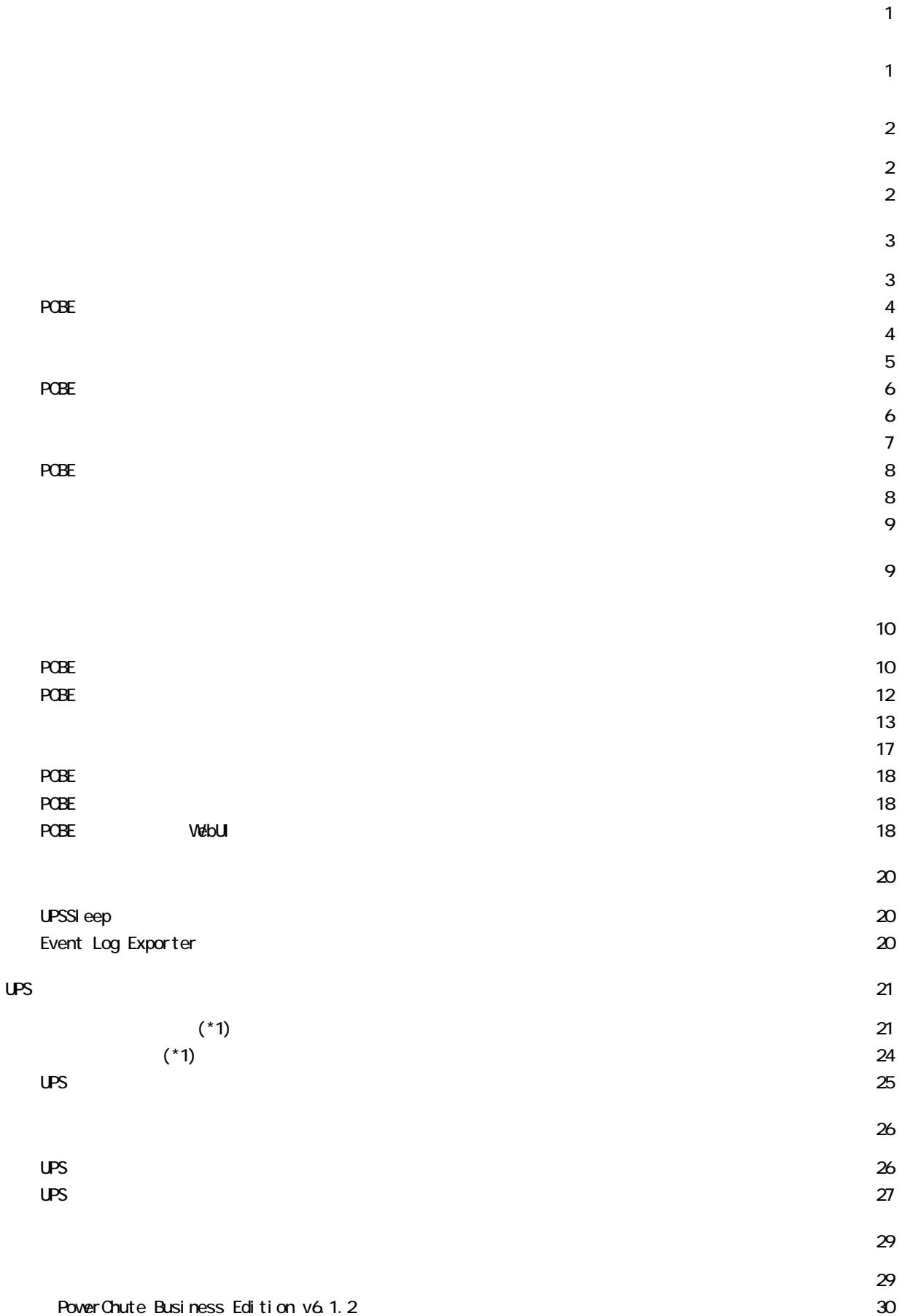

USB

 $USP$ 

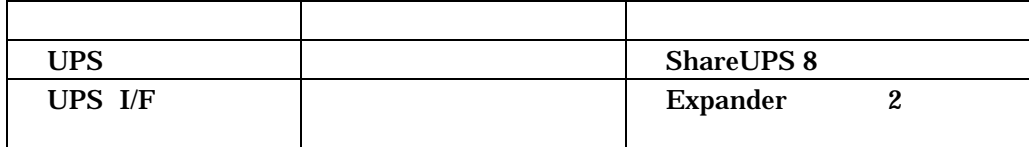

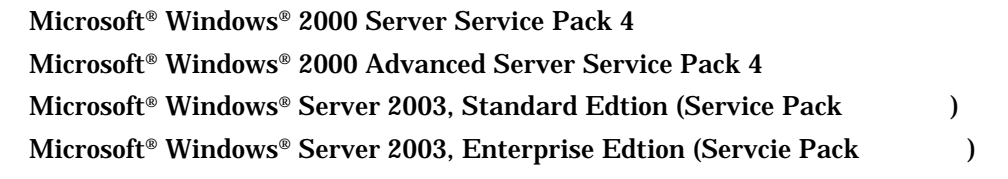

PowerChute Business Edition

Microsoft® Windows® 2000 Professional Service Pack 4 Microsoft<sup>®</sup> Windows® XP Professional Service Pack 1

Linux / RadHat

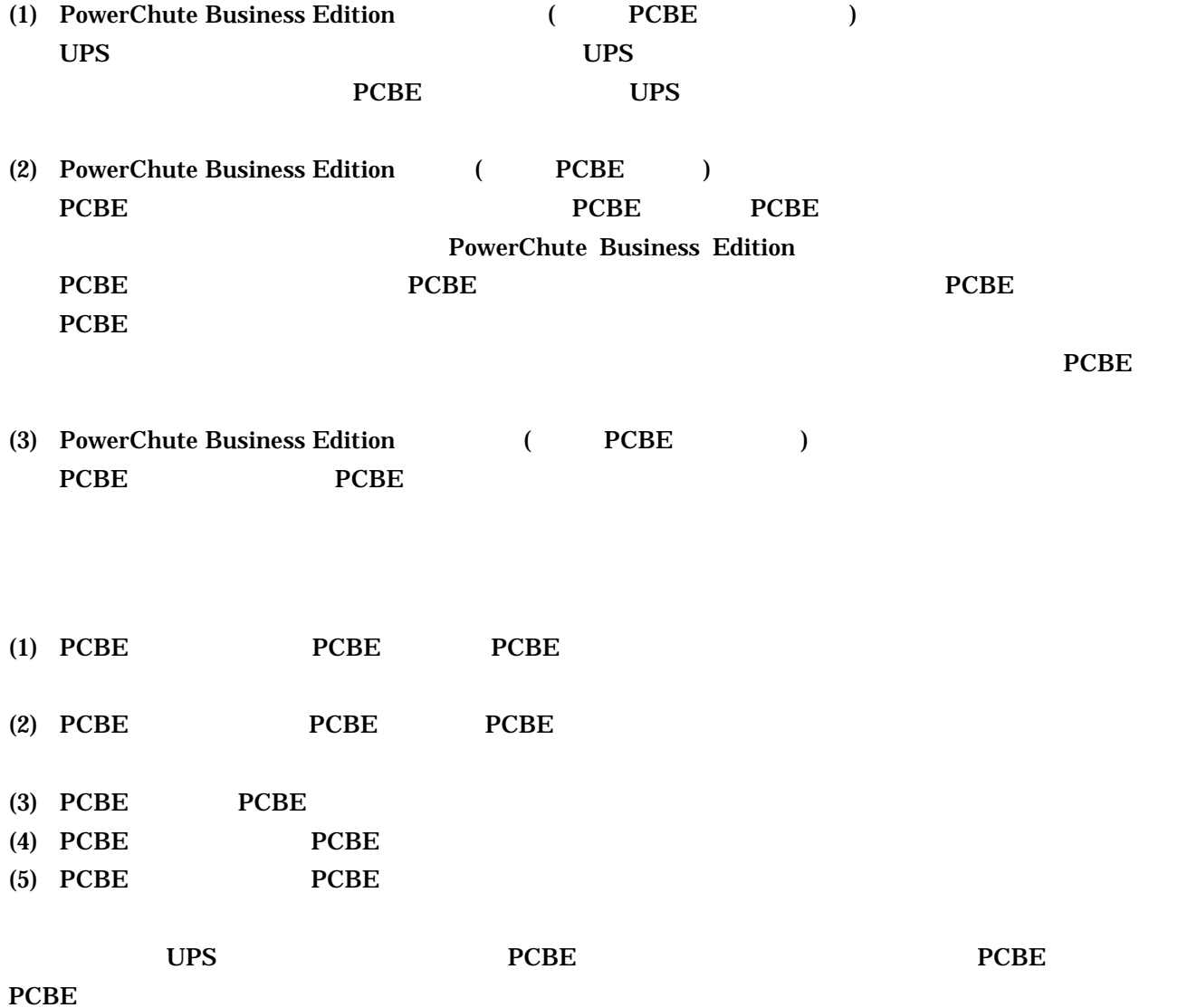

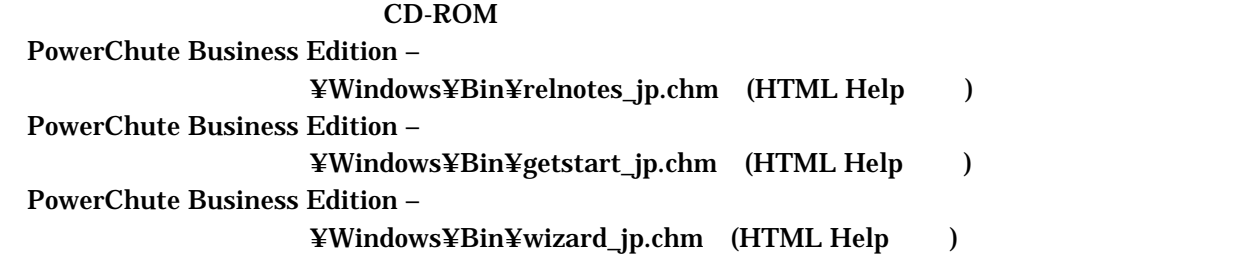

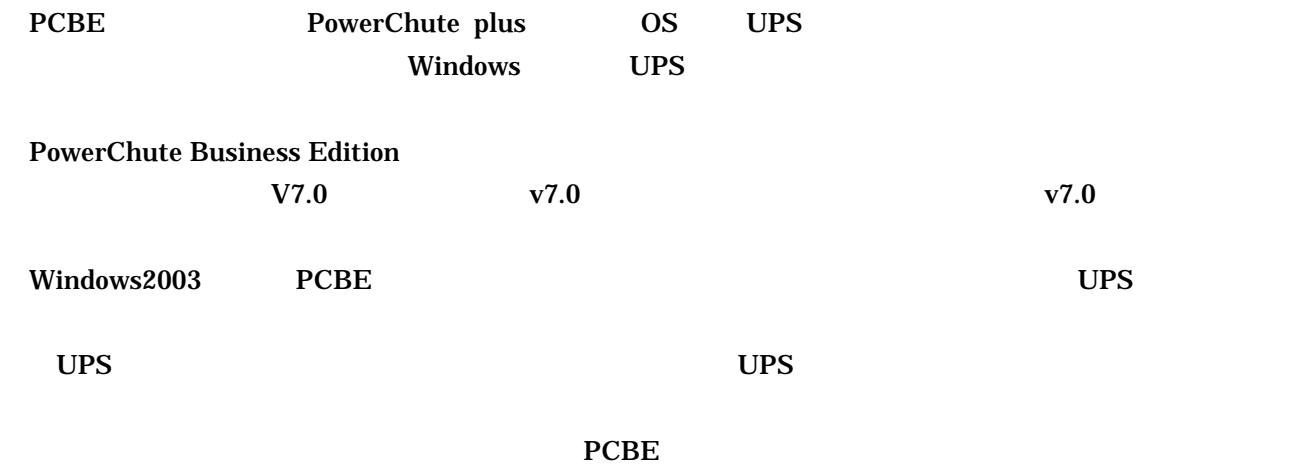

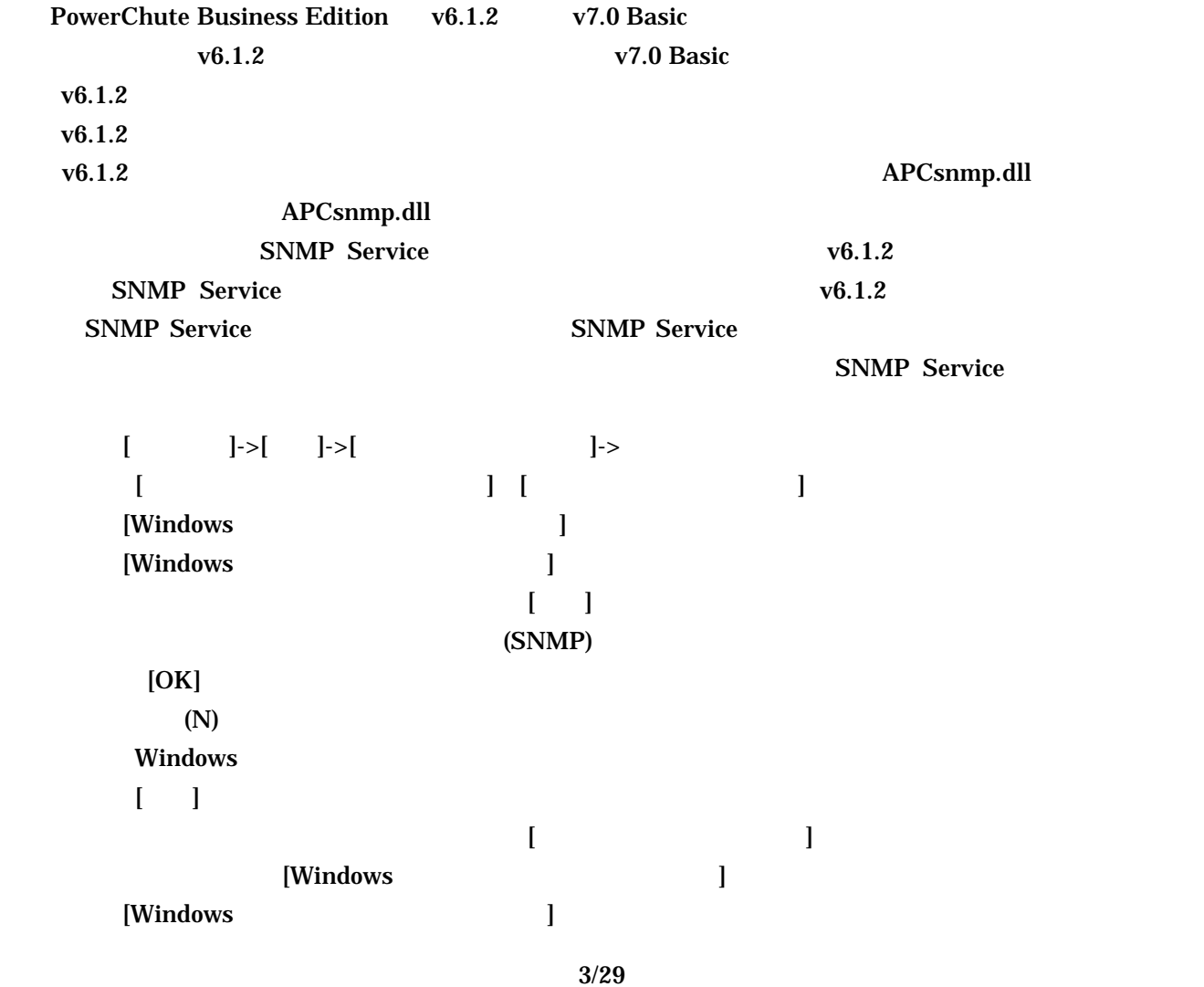

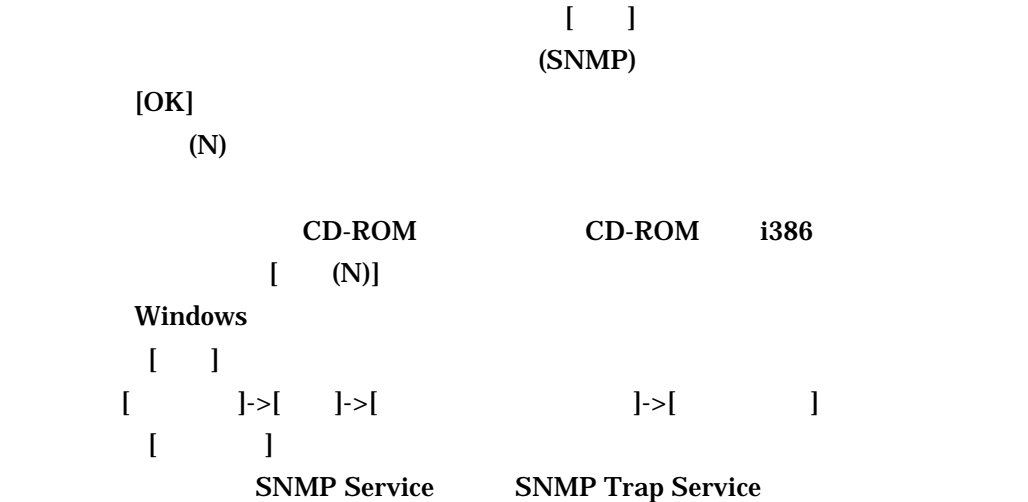

# PCBE

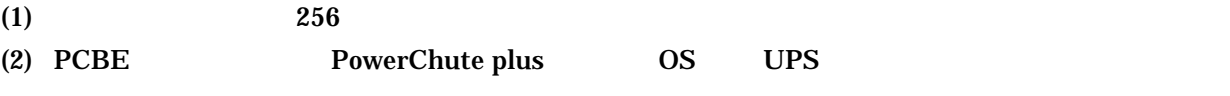

PowerChute plus  $\overline{OS}$  UPS the UPS the UPS the UPS  $\overline{OS}$ 

 $\mathbf{U}$  PS  $\mathbf{V}$ 

 $UPS$ 

 $UPS$ 

 $(3)$ 

 $UPS$ 

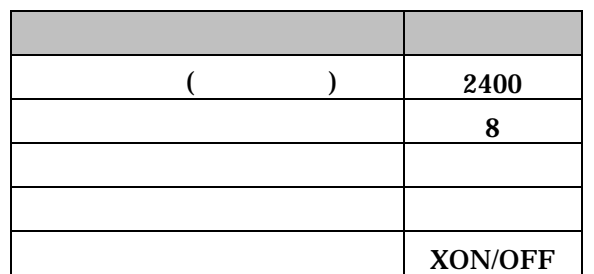

 $\lbrack$  and  $\lbrack$  and (COM LPT) UPS [ ] FIFO (16550 UART )  $[OK]$  $[OK]$ (4)  $PCBE$  (IP ) (5)  $PCBE$   $LAN$   $($  $HUB$  bHCP IP DHCP (international contract)

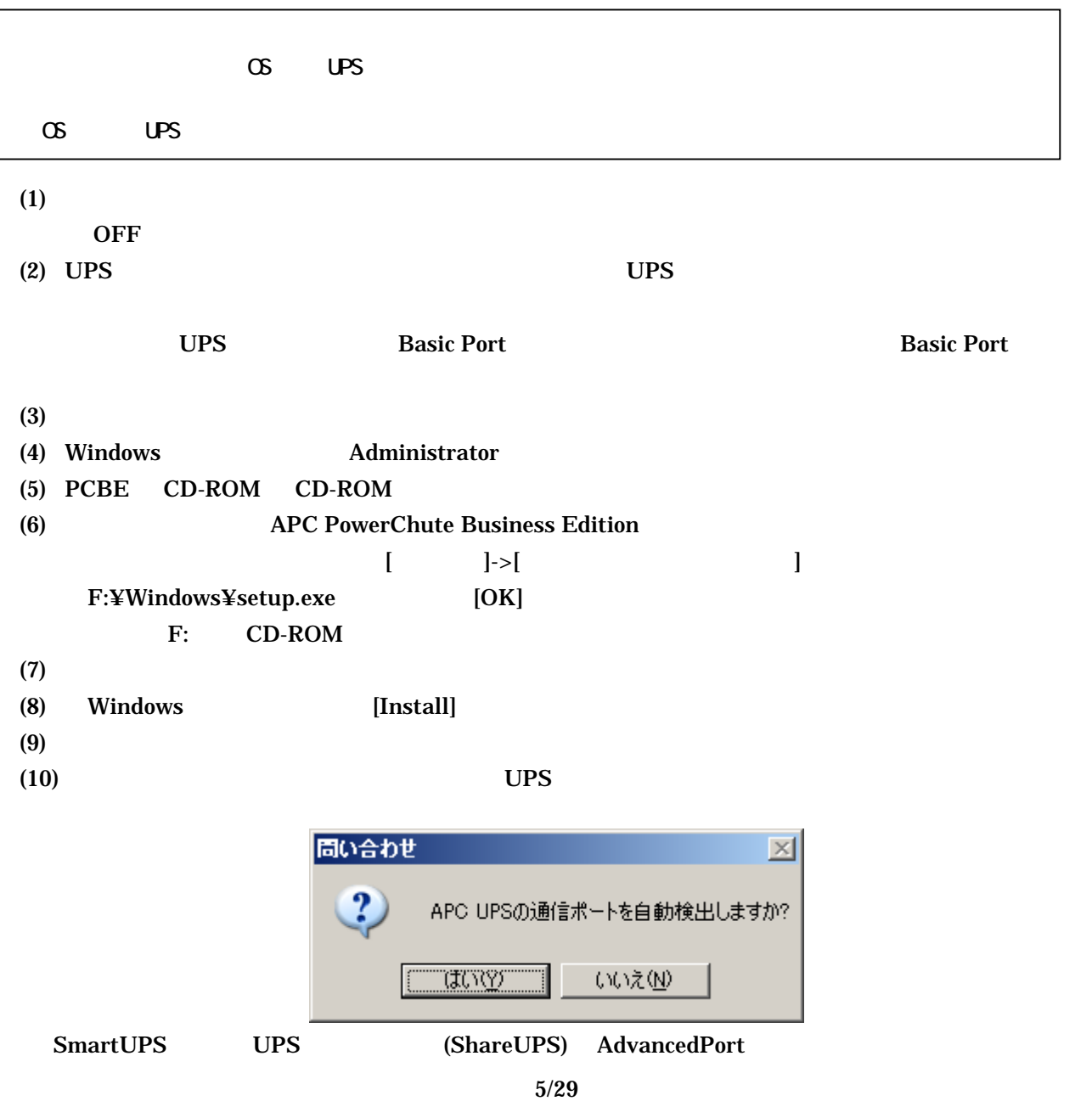

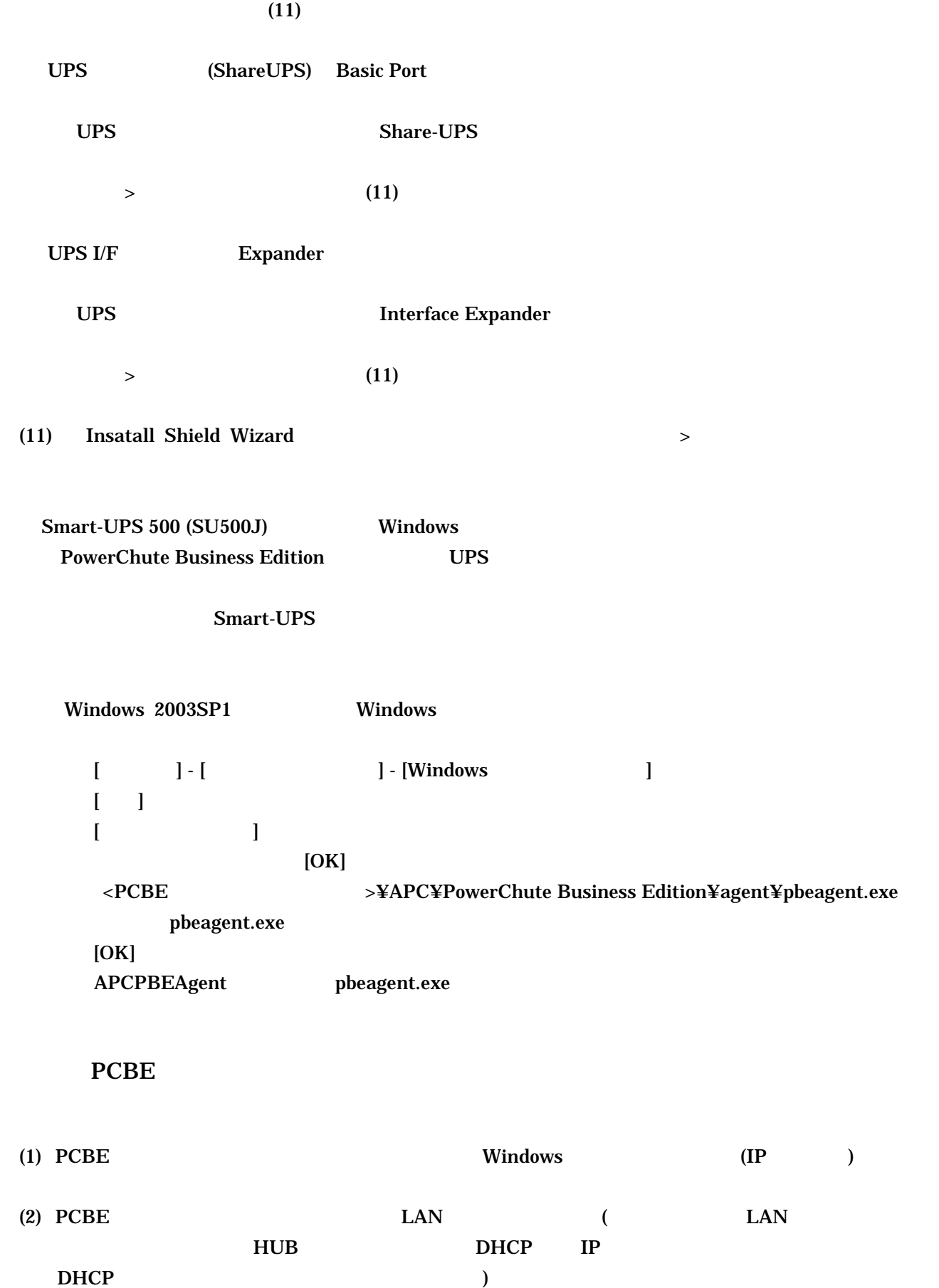

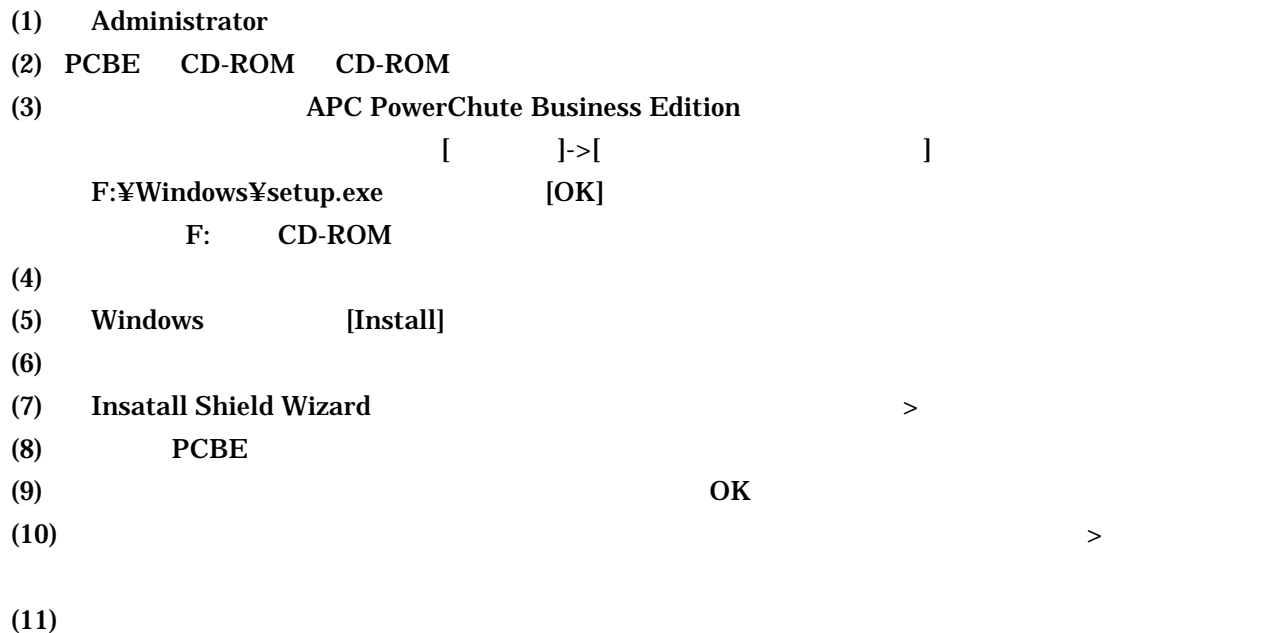

 $(12)$ 

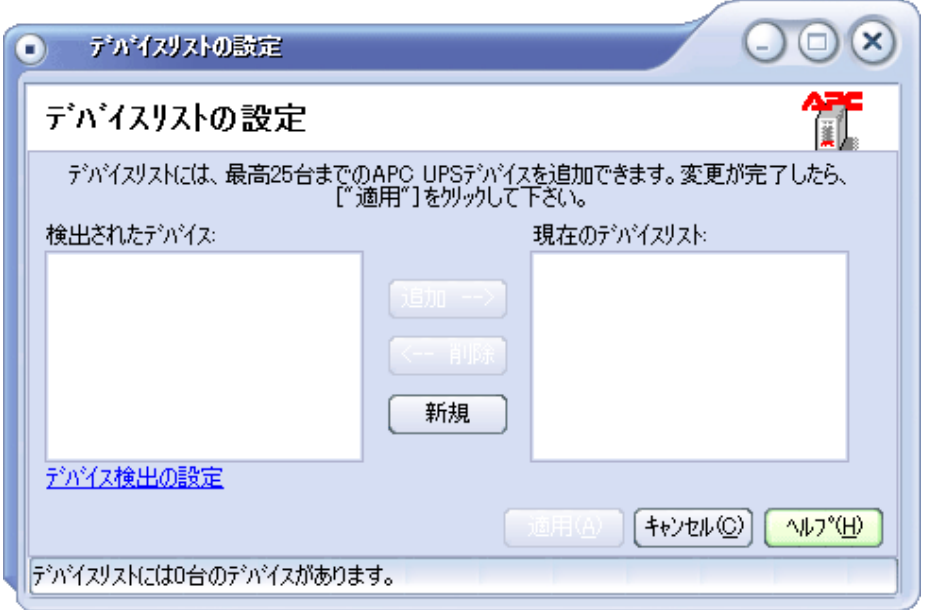

PCBE サーバークストラットワーク PCBE エージェント PCBE

PCBE PCBE サーバと同一サブネットワークト PCBE サーバント

 $IP$ 

 $\rightarrow$ 

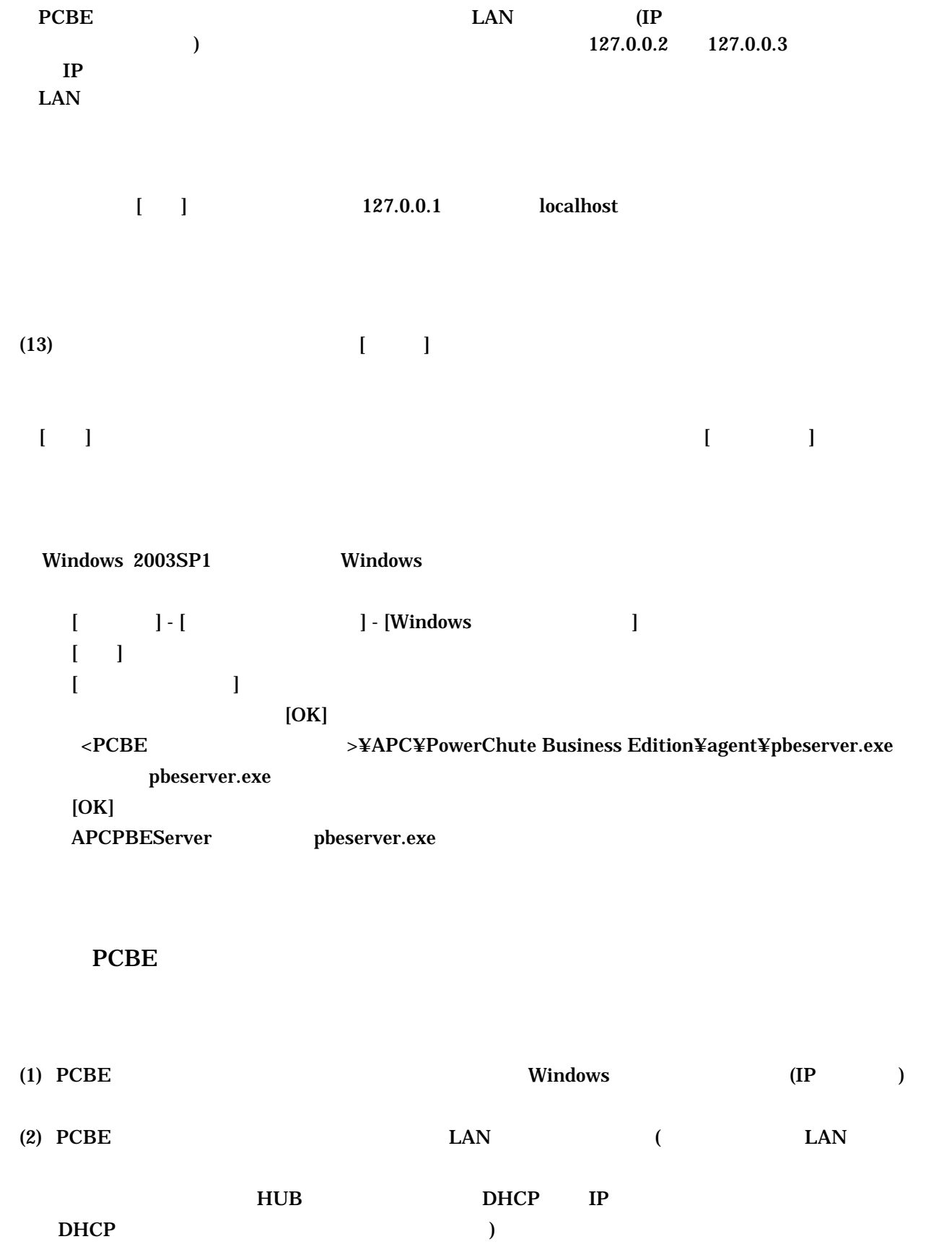

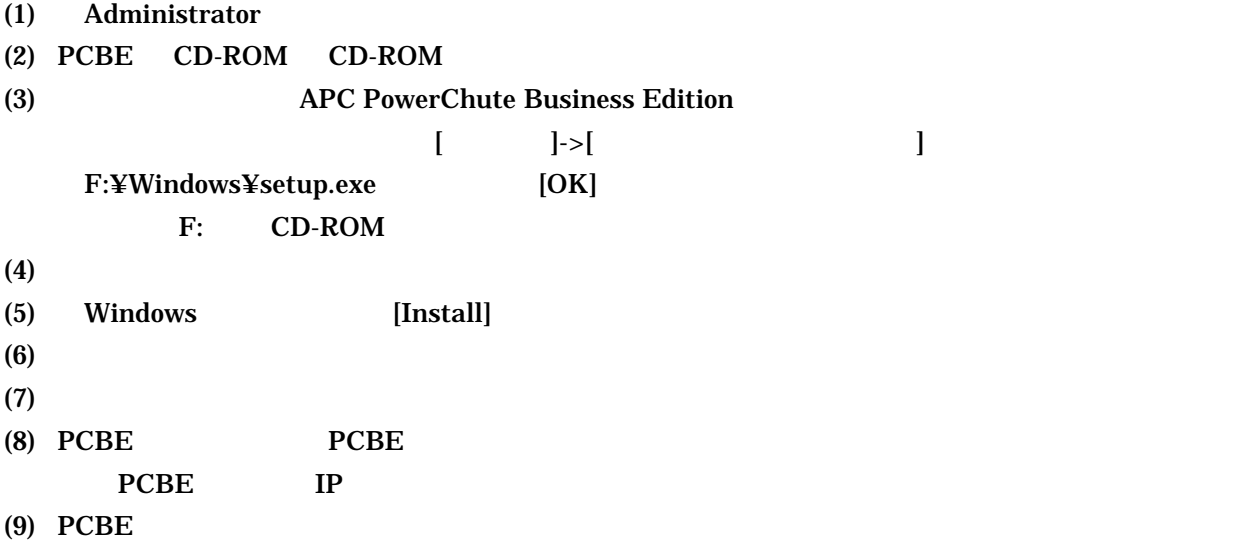

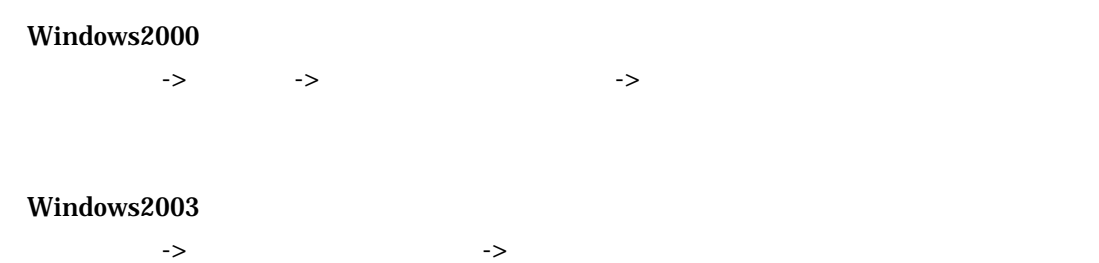

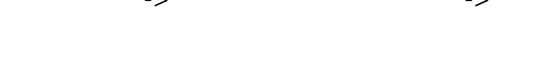

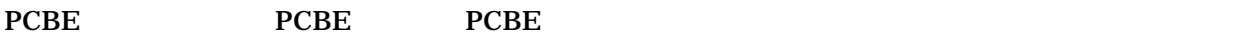

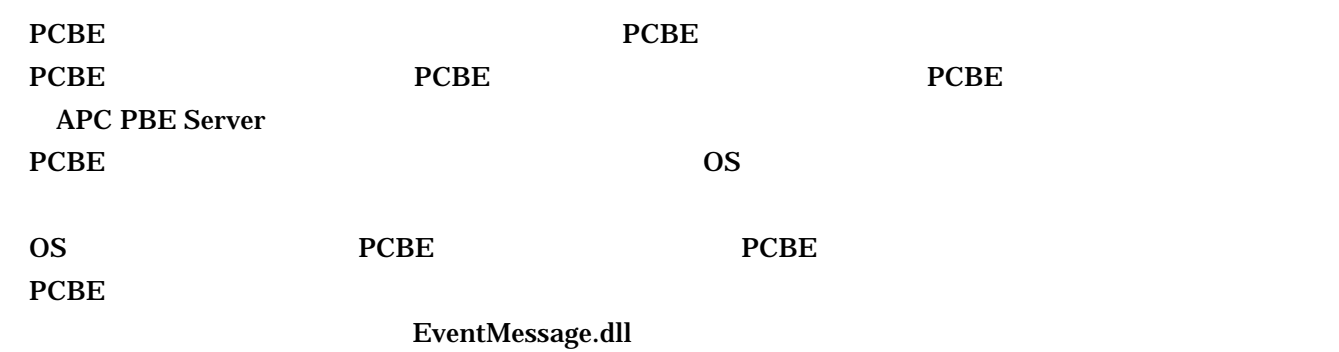

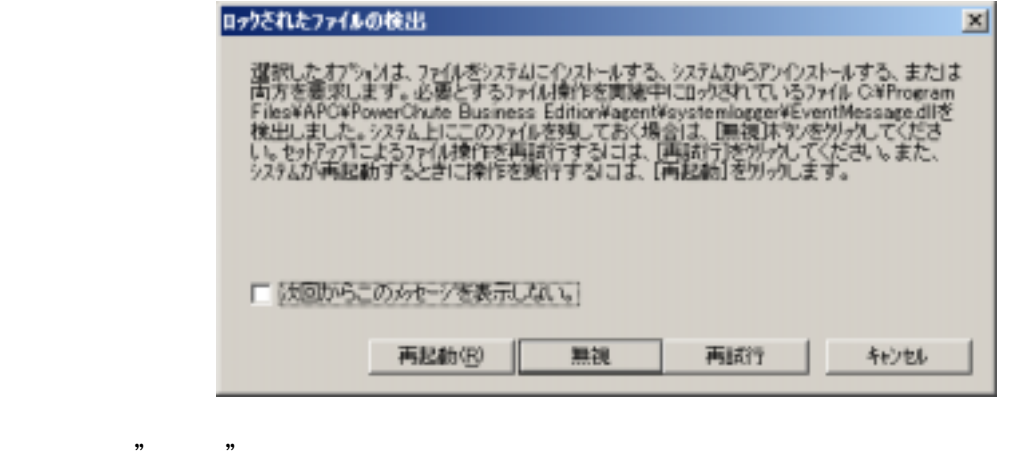

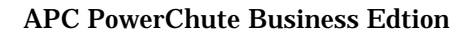

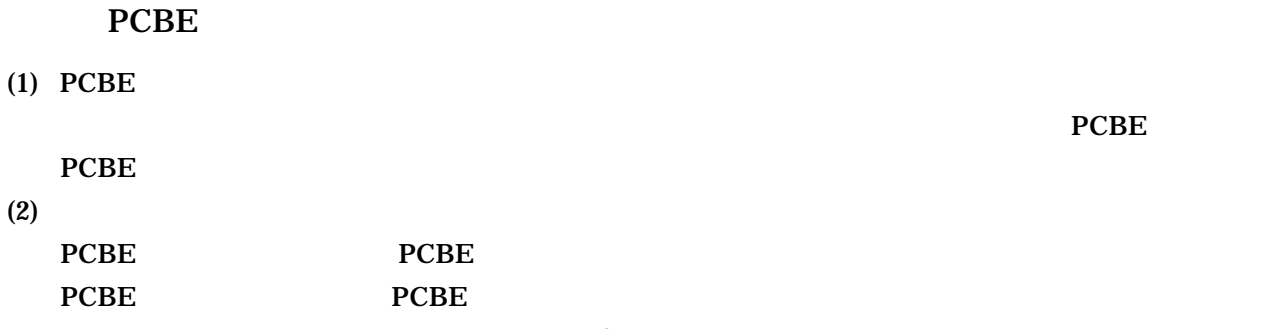

 $PCBE$ 

 $(3)$ 

PCBE サーバから発信されます。<br>サーバから発信されます。

 $22$ 

 $23$ 

Windows 2003 PowerChute Business Edition  $IP$ 

WindowsXP 2003 Messenger

Messenger WindowsXP SP2 Windows2003SP1 Windows

Windows

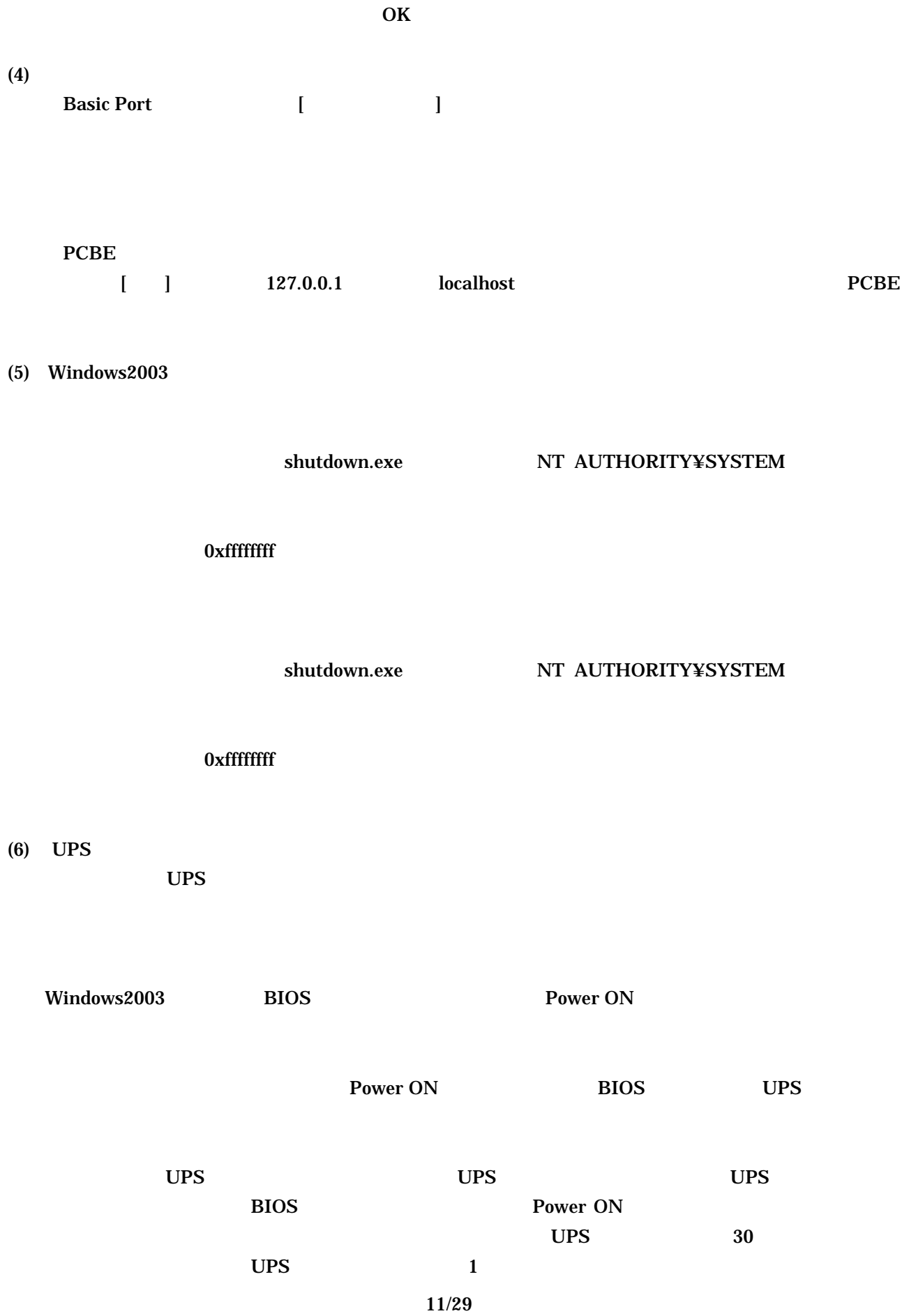

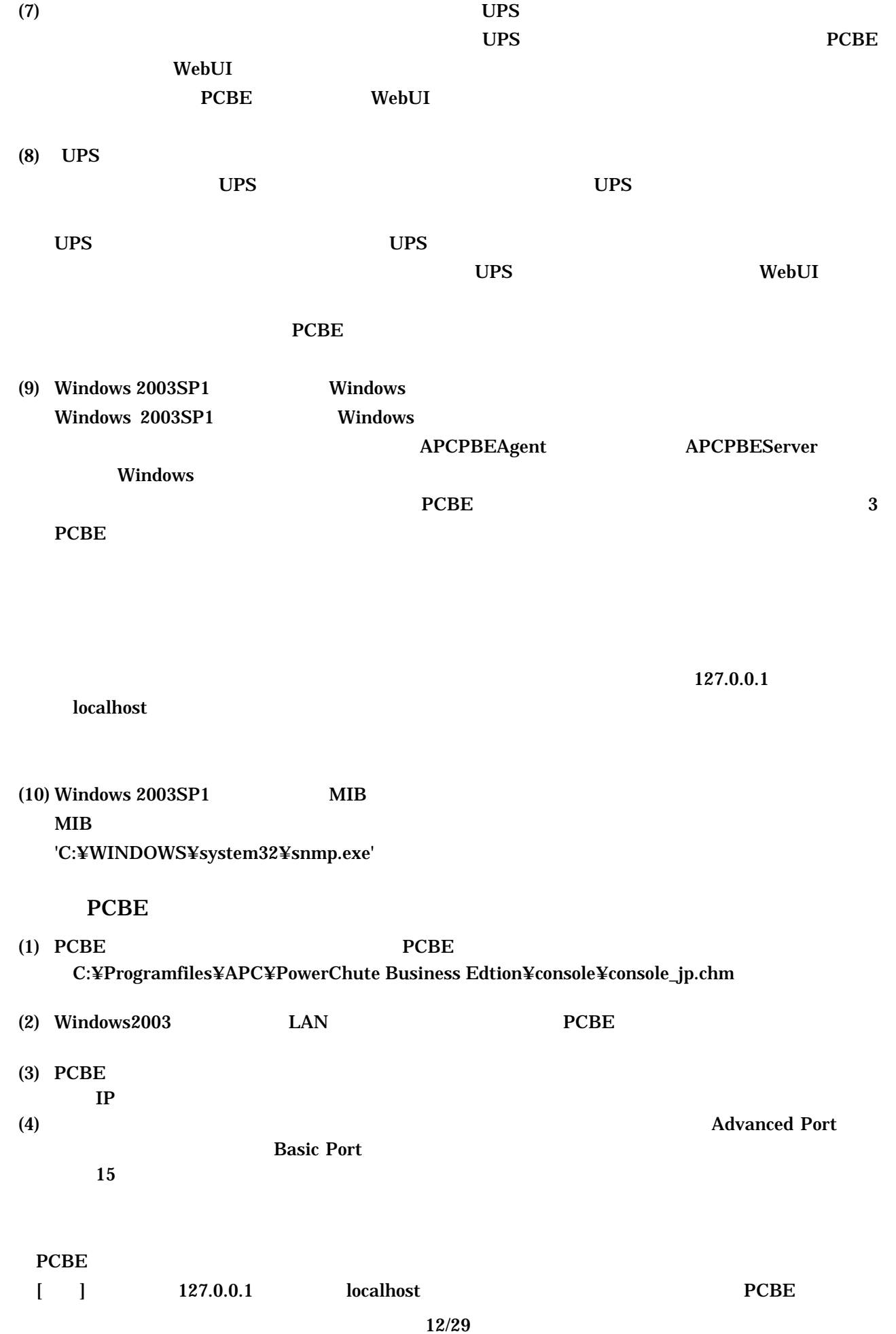

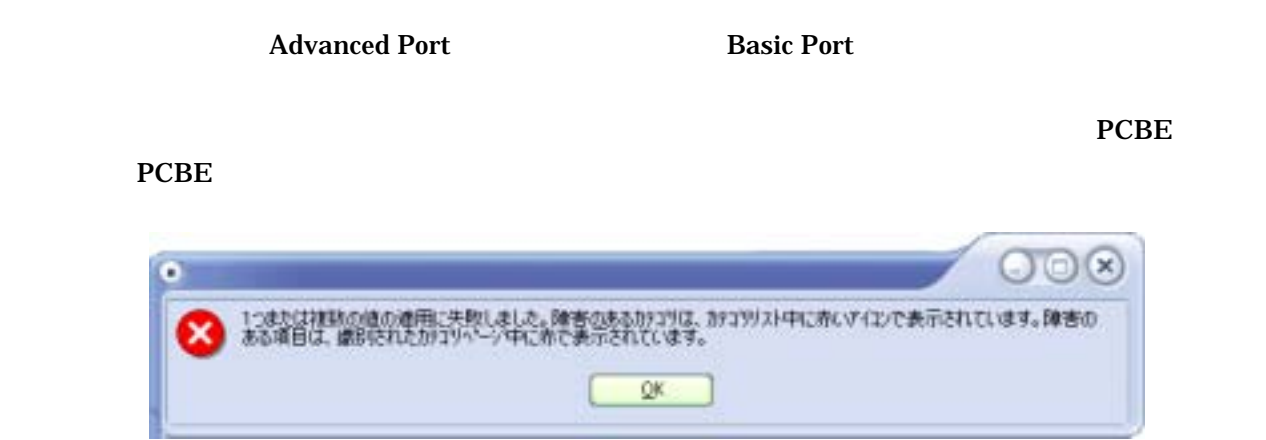

 C:¥Programfiles¥APC¥PowerChute Business Edtion¥agent¥m11.cfg C:¥Programfiles¥APC¥PowerChute Business Edtion¥server¥m11.cfg

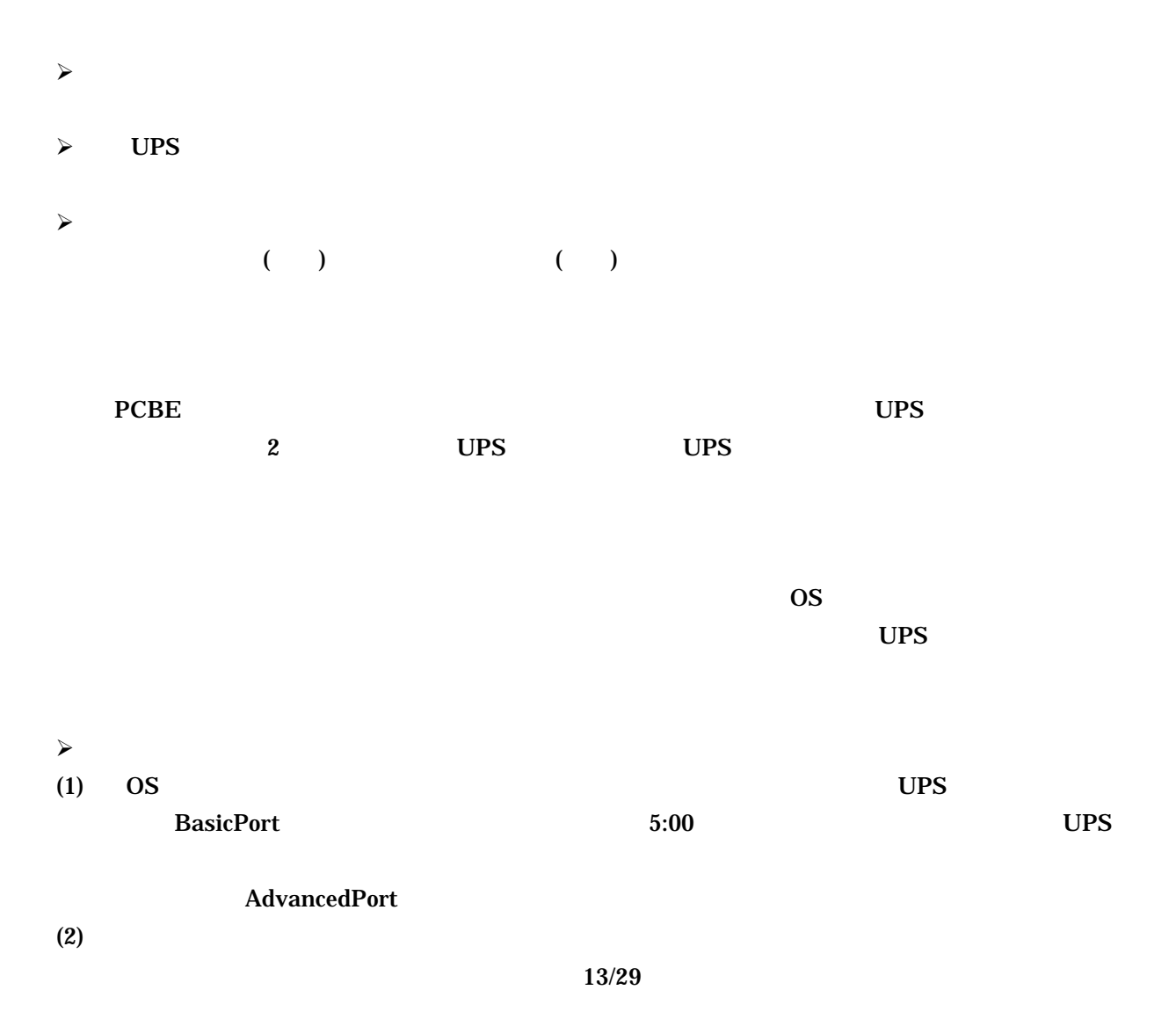

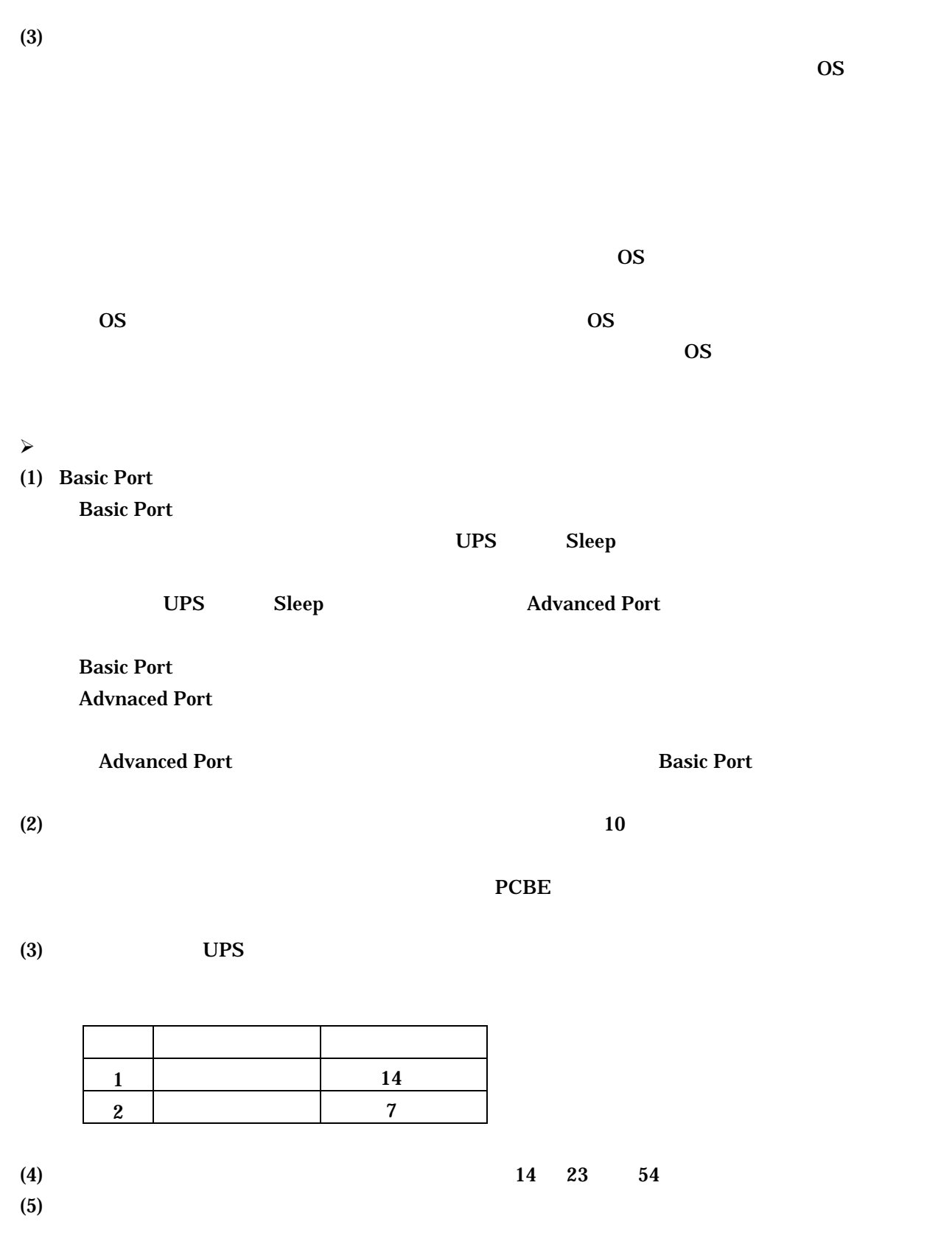

# C:¥Programfiles¥APC¥PowerChute Business Edtion¥agent¥cmdfiles¥default.cmd

 $(1)$ 

 $\sim$ 

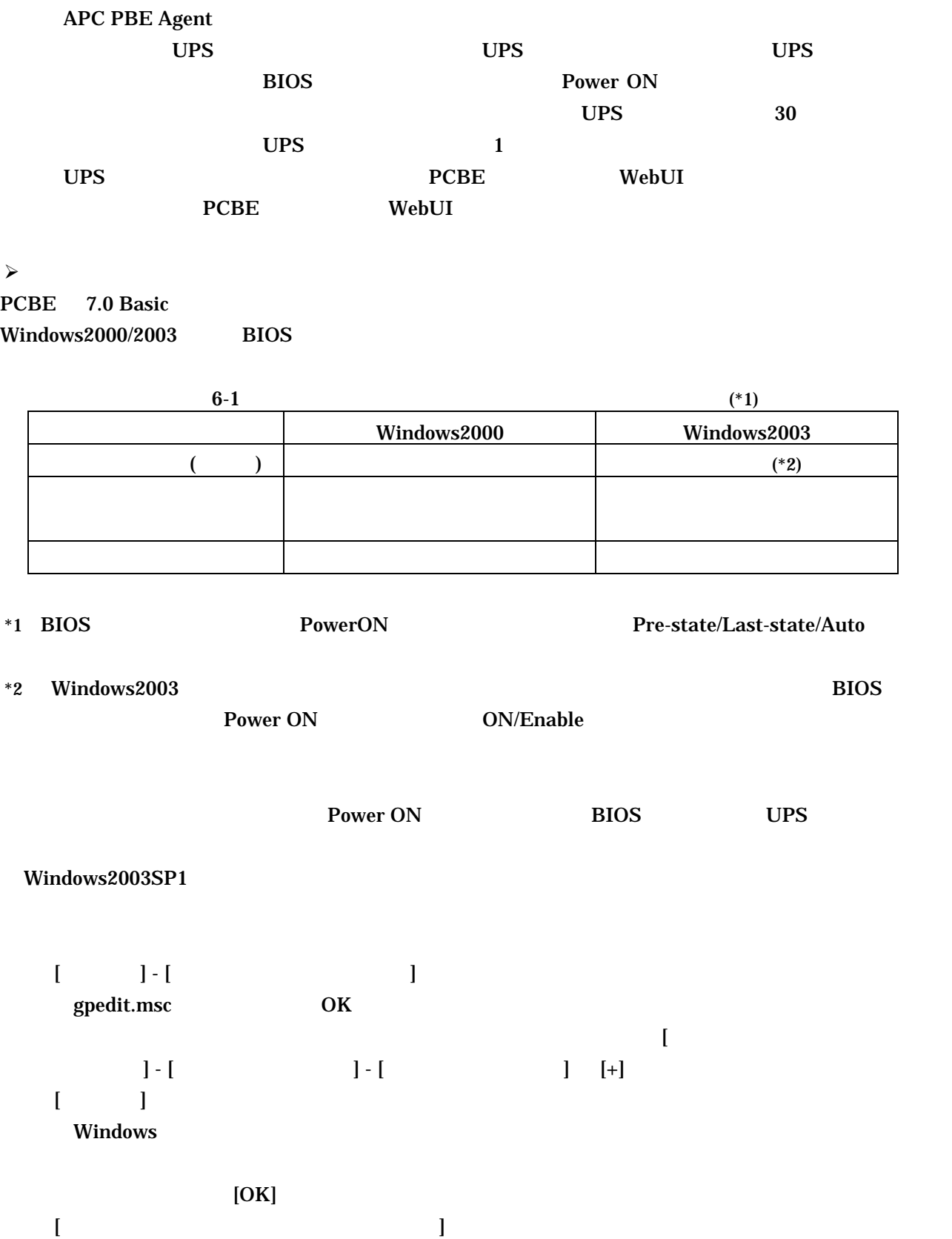

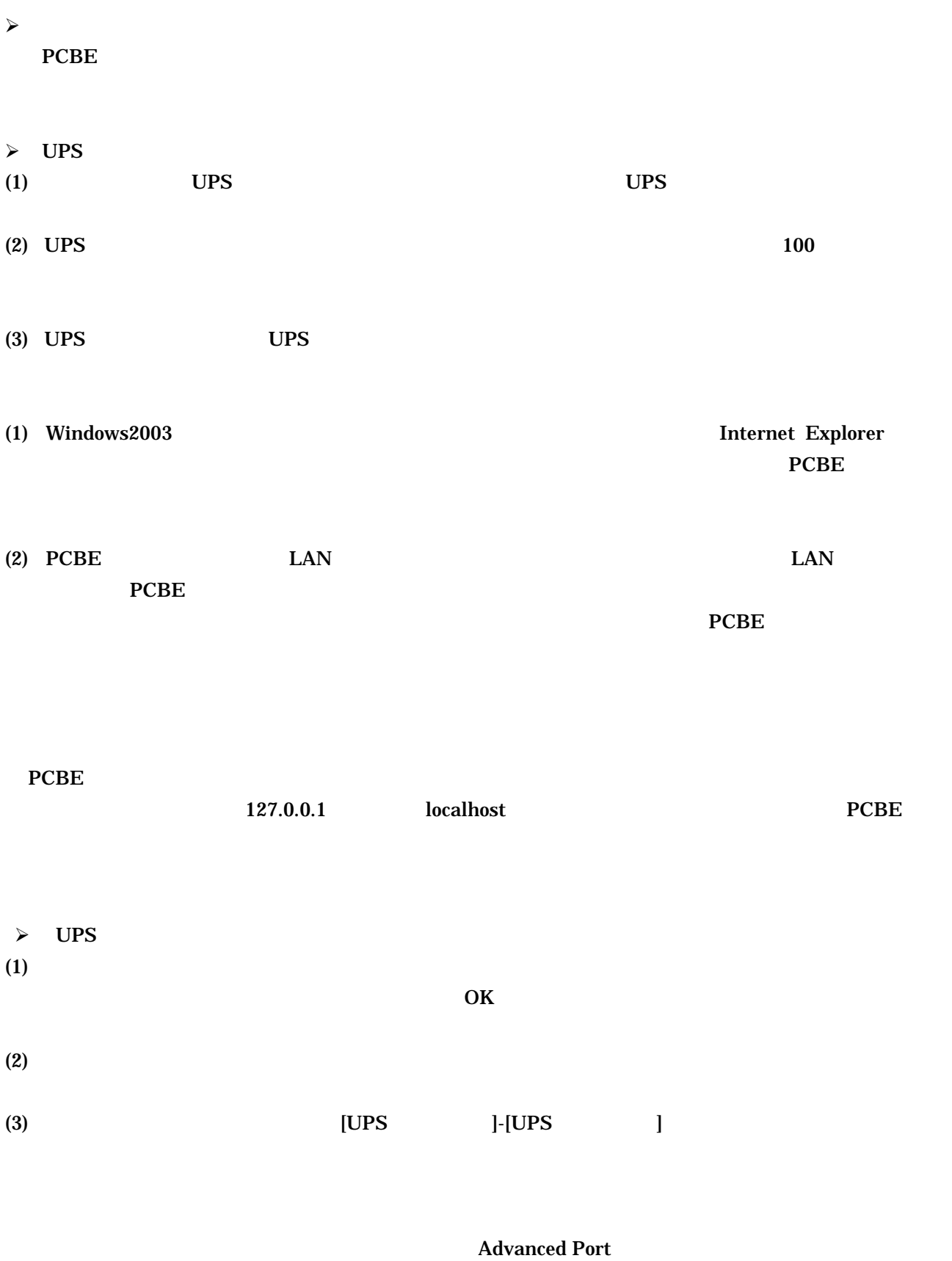

Basic Port 接続)へ変更した場合、UPS ステータスが「バッテリ状態」または「エラー」なることが

 $\bf{PCBE}$ 

- 緑、危険度が低い
- $\bullet$  and the following the following  $\bullet$
- 赤、危険度が高い

 $6-2$   $\hbox{Help}$ 

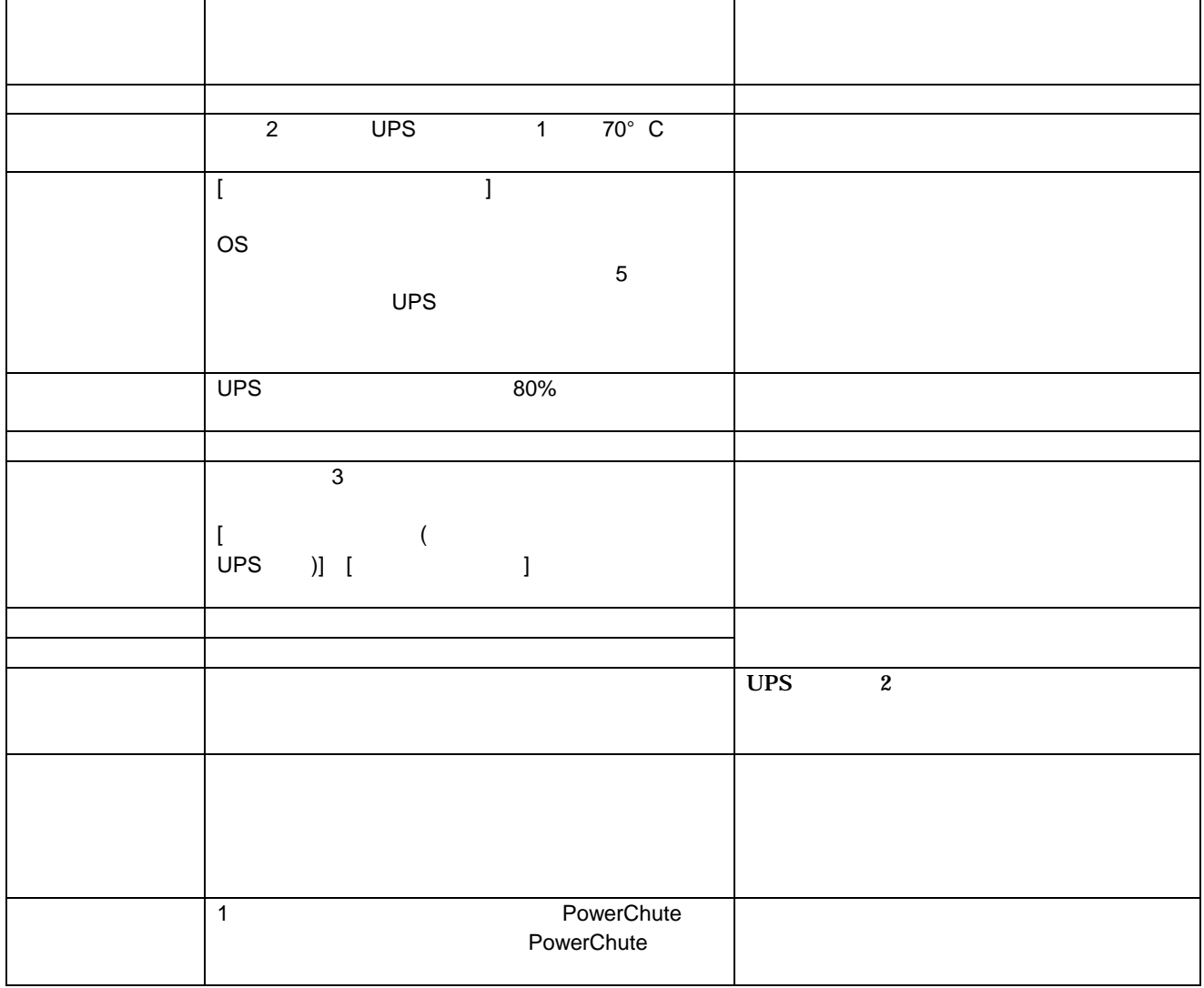

Basic Port UPS UPS UPS UPS しんじょう **Advanced Port** 

PCBE (1) PCBE APC PBE Server PCBE  $P CBE$ PCBE **The PCBE** *PCBE*  $(2)$ PCBE  $\rm{USB}$  extending the system of the system of the system of the UPS  $\rm{UPS}$ PCBE WebUI  $UPS$ PCBE コンソールでは行うことができません。「セルフテスト」「ローバッテリ信号は行うことができません。「セルフテスト」「ローバッテリ信号時代」「ローバッテリ信号 UPS Advanced Port PCBE WebUI **Example 2008** ups and  $\mathbf{U}\mathbf{P}\mathbf{S}$  $\mathbf{UPS}$  $\mathbf{U}$ PS  $\mathbf{U}$ PS  $\mathbf{U}$ PCBE WebUI Internet Explorer IE Java Runtime Environment  $\bf{Web}$  $\overline{\text{JRE}}$  URL  $\overline{\text{URL}}$ URL J2SDK/J2RE-1.4 1.4.1\_03 Java(TM) 2 Runtime Environment, Standard Edition 1.4.1\_03 URL http://java.sun.com/products/archive/index.html PCBE WebUI WindowsXP/2000/2003 Internet Explorer 6.0 WindowsXP/2003 IE WebUI  $\text{IE}$  [  $\text{I} = \left[ \begin{array}{ccc} 1 & 1 \\ 1 & 1 \end{array} \right]$ 

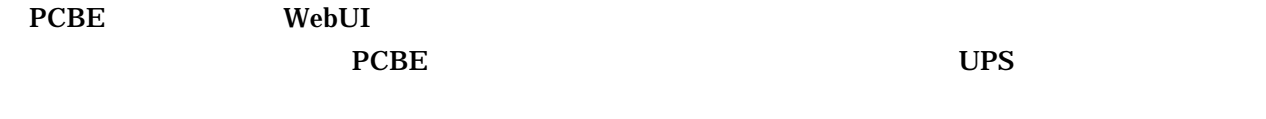

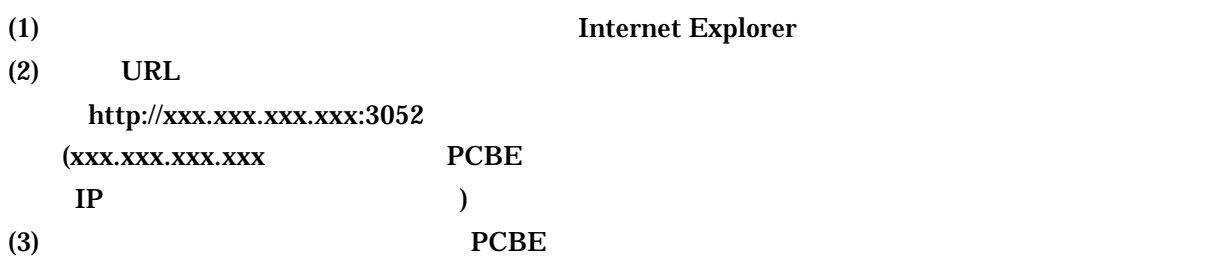

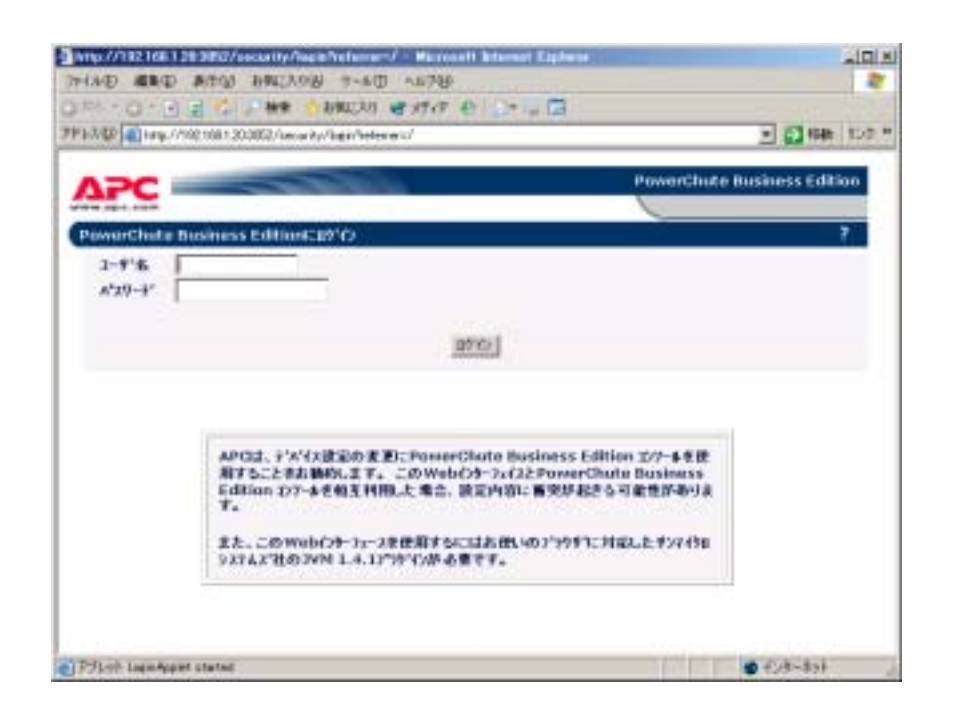

 $(4)$ 

 $UPS$ 

 $\mathbf{UPS}$  $UPS$  $(5)$ 

<u>UPS</u> 2000

 $(6)$ 

(7) Internet Explorer

# UPSSleep

UPSSleep UPSS & UPS

**UPSSleep** 

UPSSleep

C:¥Program Files¥APC¥PowerChute Business Edition¥agent¥utils¥UPSSleep Users Guide ( Japanese ).pdf

### **Event Log Exporter**

Event Log Exporter PowerChute Business Edition Theorem ASCII

Event Log Exporter

Event Log Exporter C:¥Program Files¥APC¥PowerChute Business Edition¥agent¥utils¥Event Log Exporter Users Guide ( Japanese ).pdf  $(*1)$ 

 $*1:$ 

 $(1)$ 

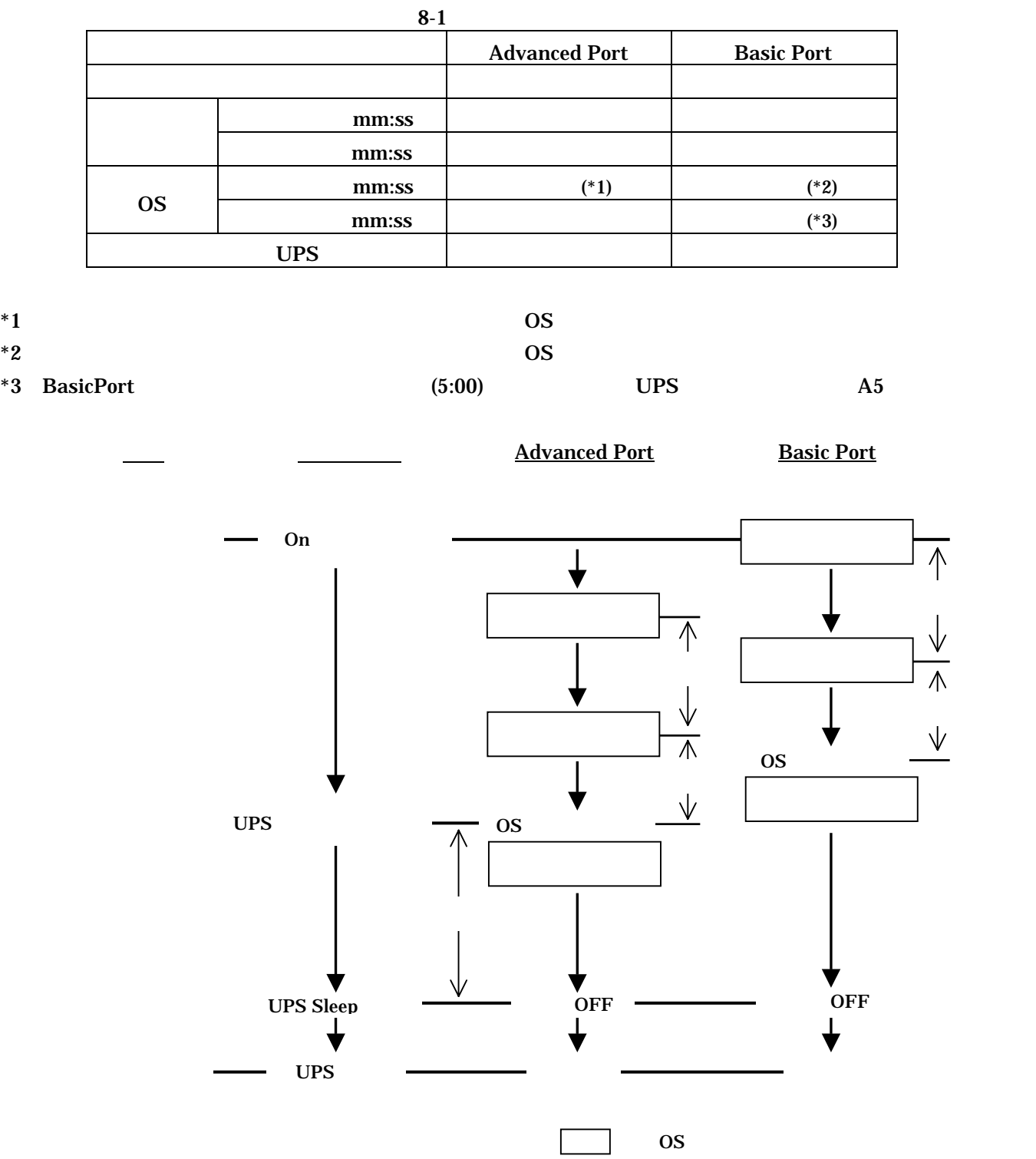

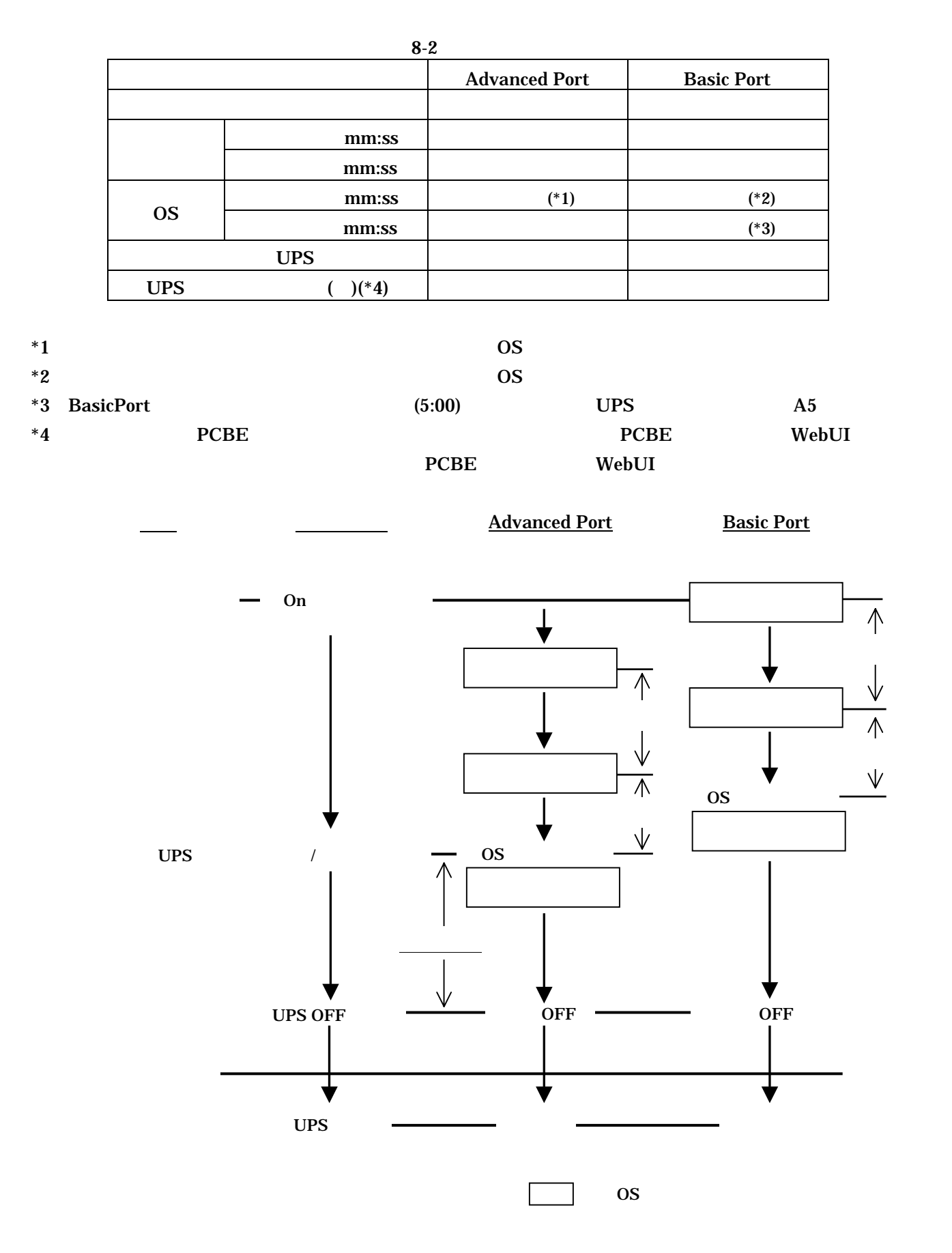

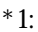

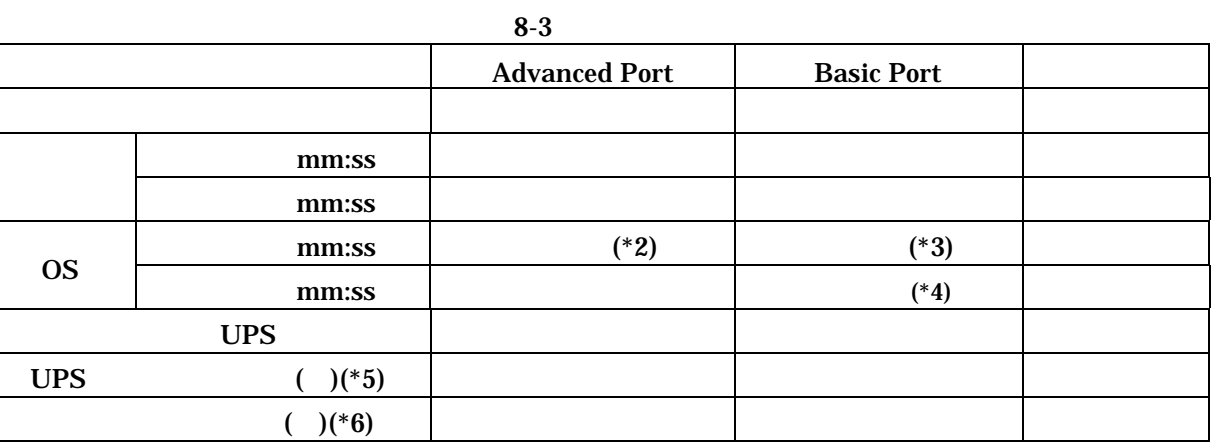

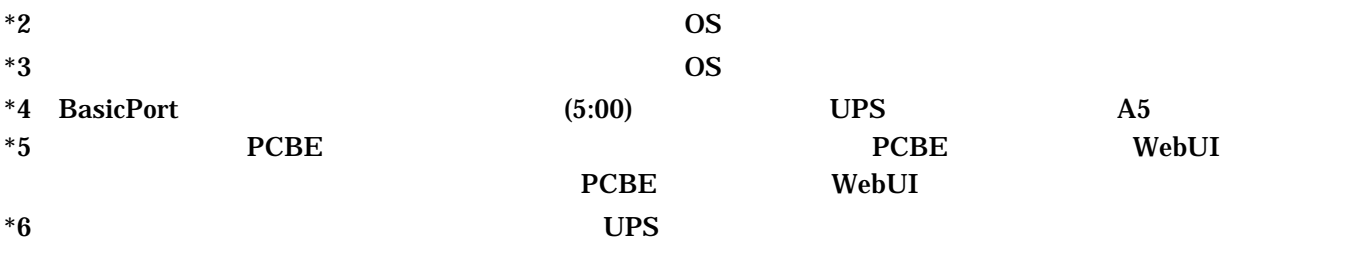

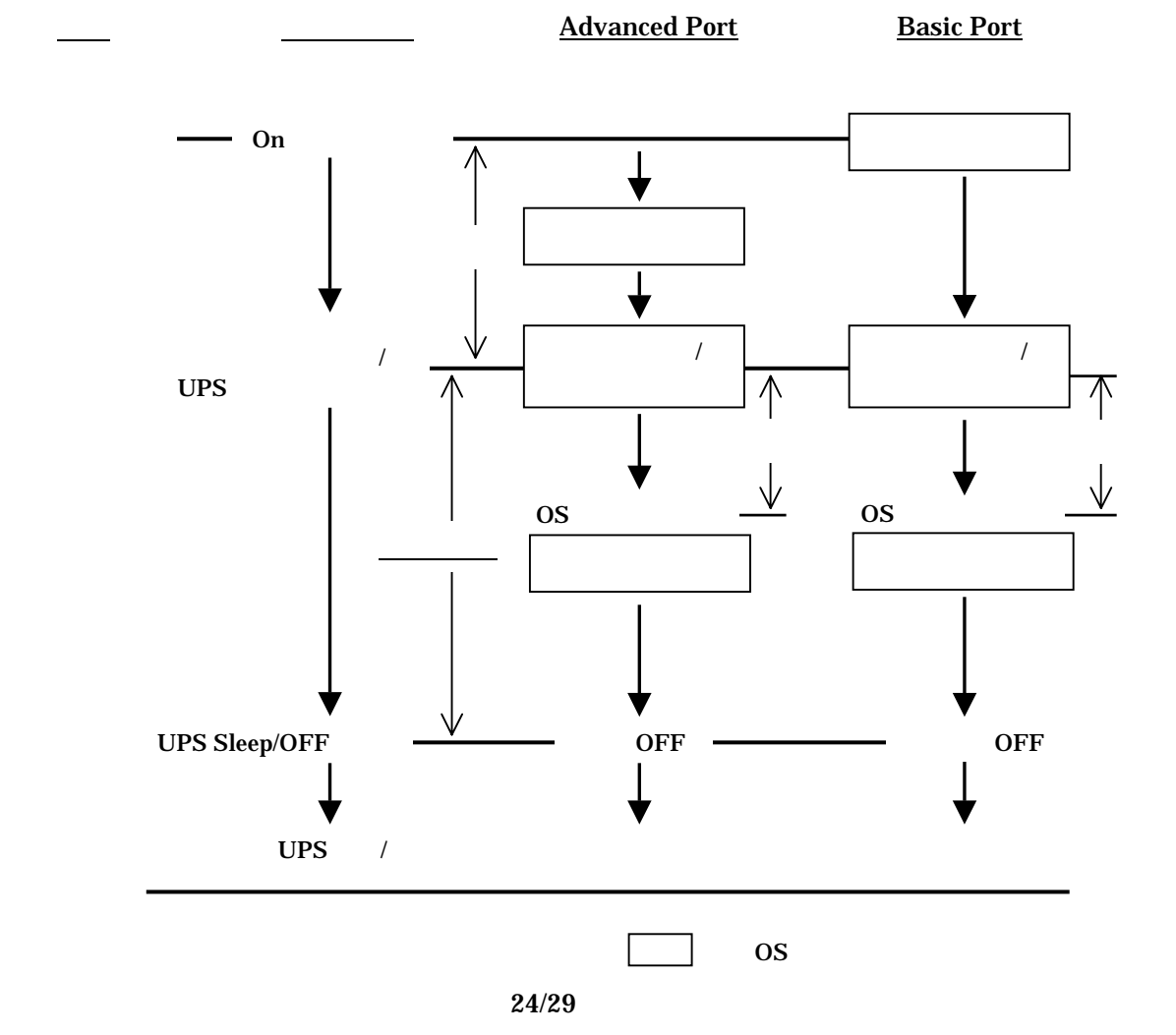

 $*1:$ 

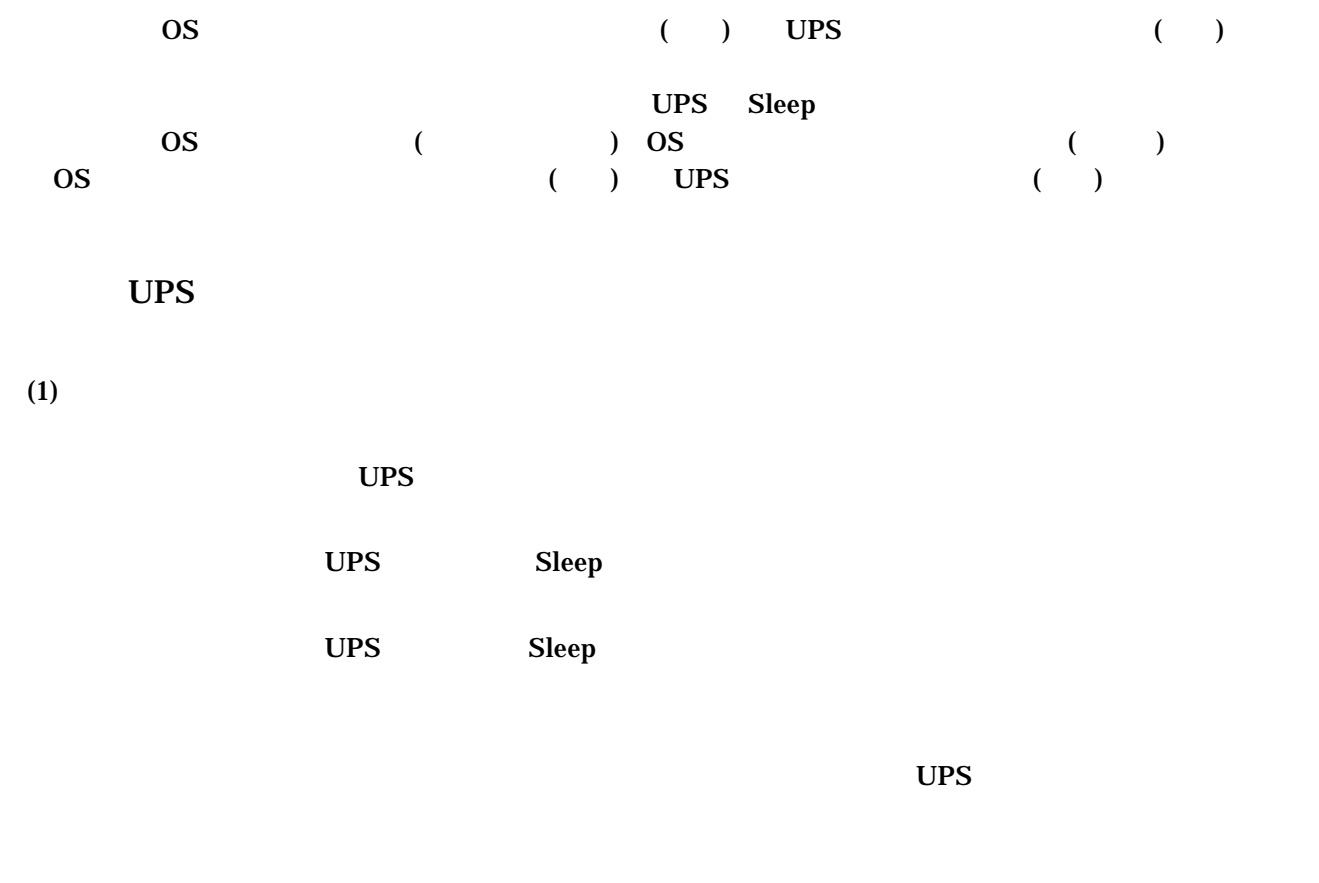

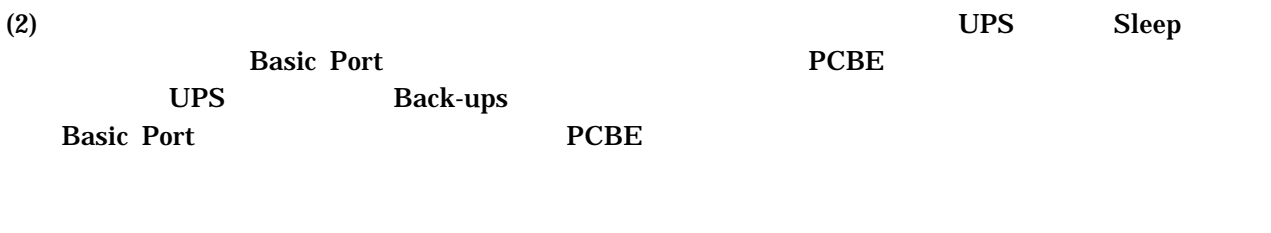

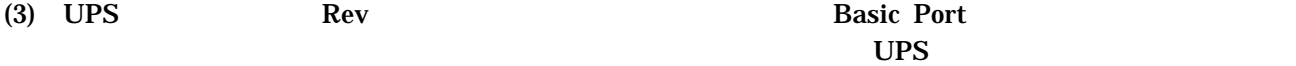

UPS

 $UPS$  is the set of the set of the set of the set of the set of the set of the set of the set of the set of the set of the set of the set of the set of the set of the set of the set of the set of the set of the set of the

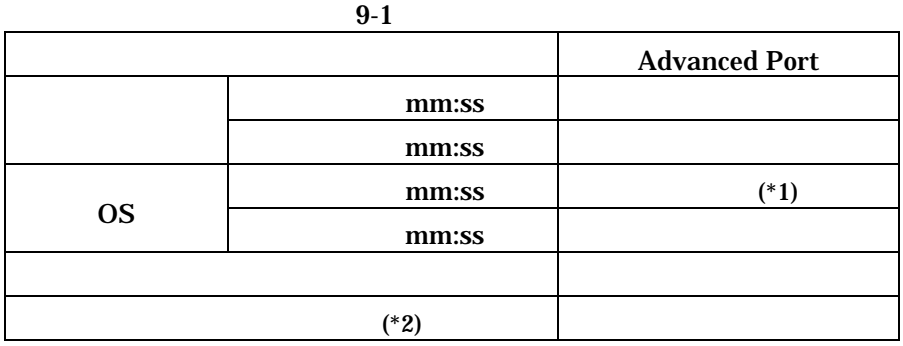

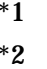

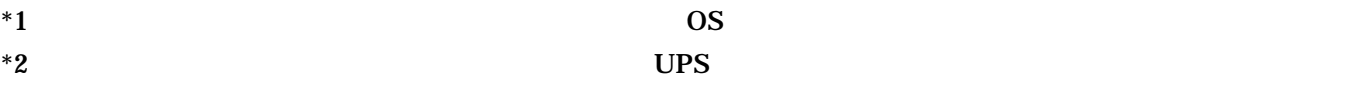

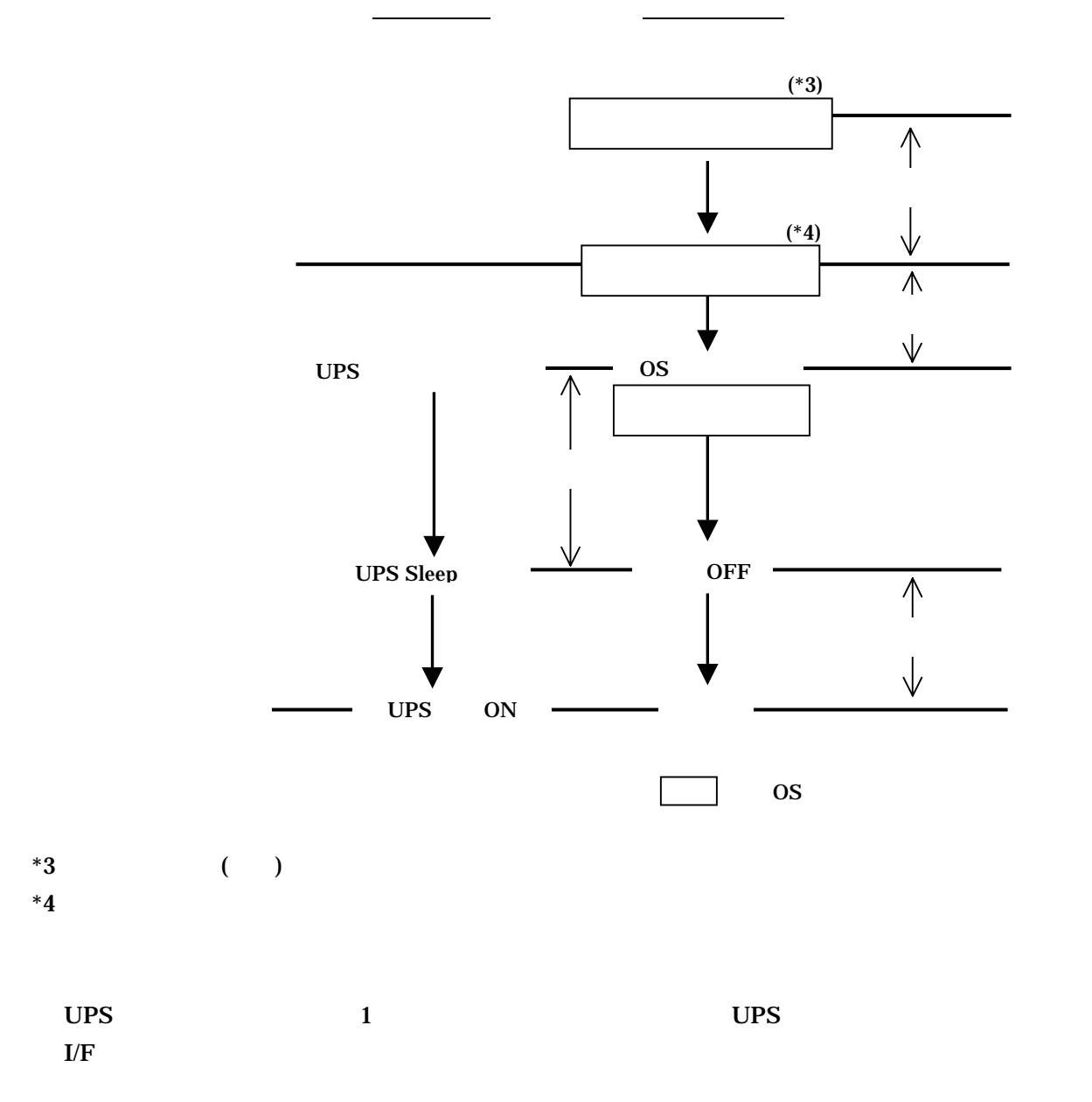

### 「9.2 UPS 拡張ユニット使用時」のシャットダウンシーケンスとなります。 UPS

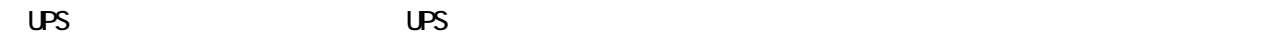

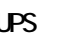

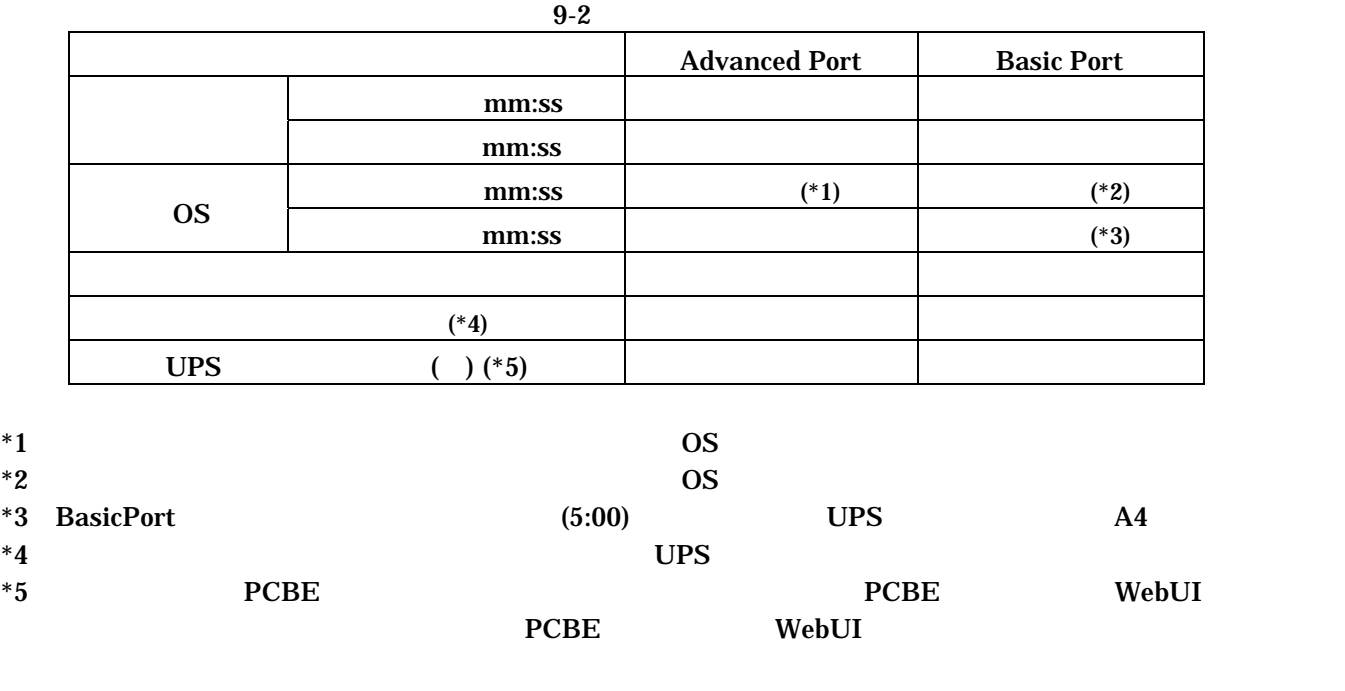

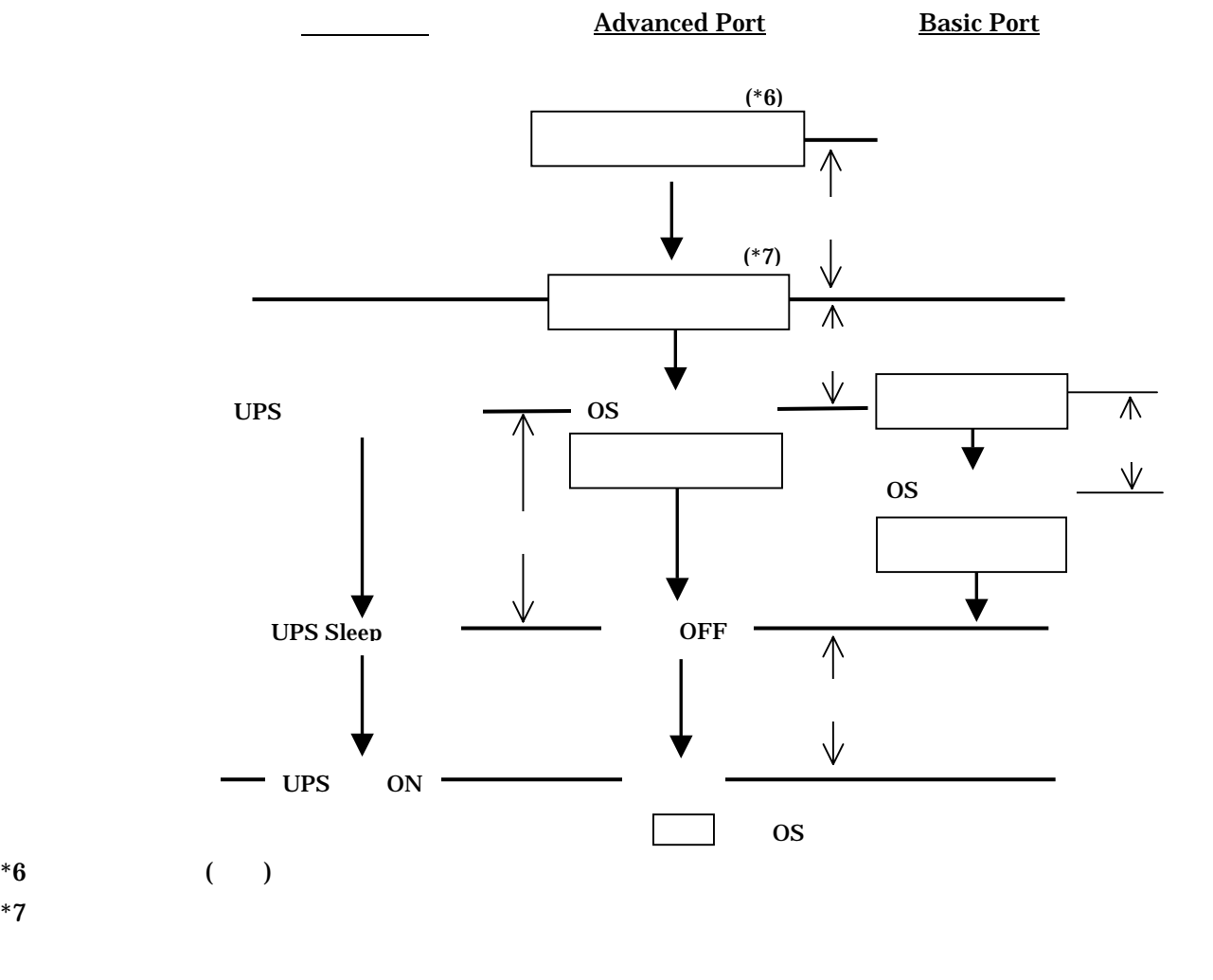

#### $2005$  9

#### GH-BU7075 BU7100 BU7150BK BU7215BK

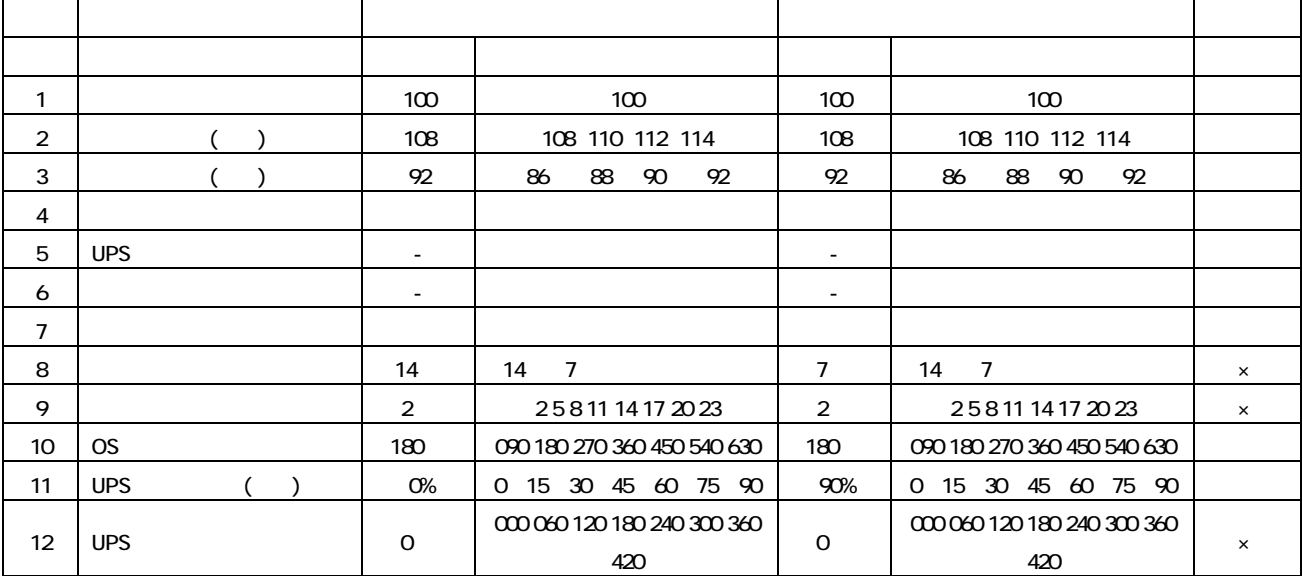

#### GH-BU7131BK

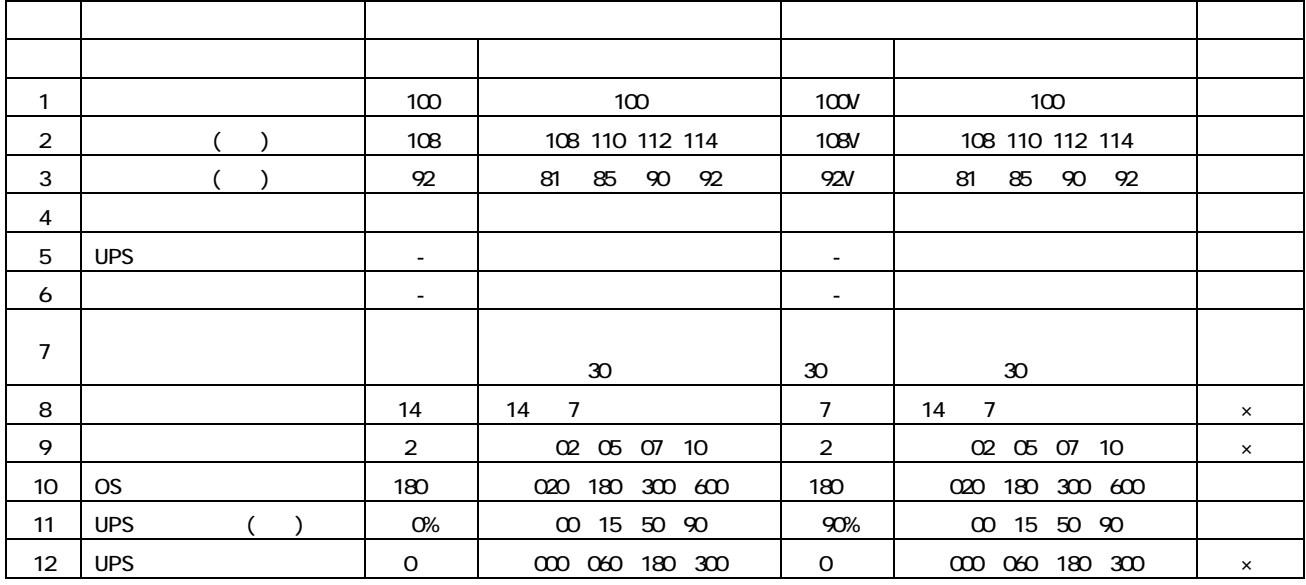

 $UPS$ 

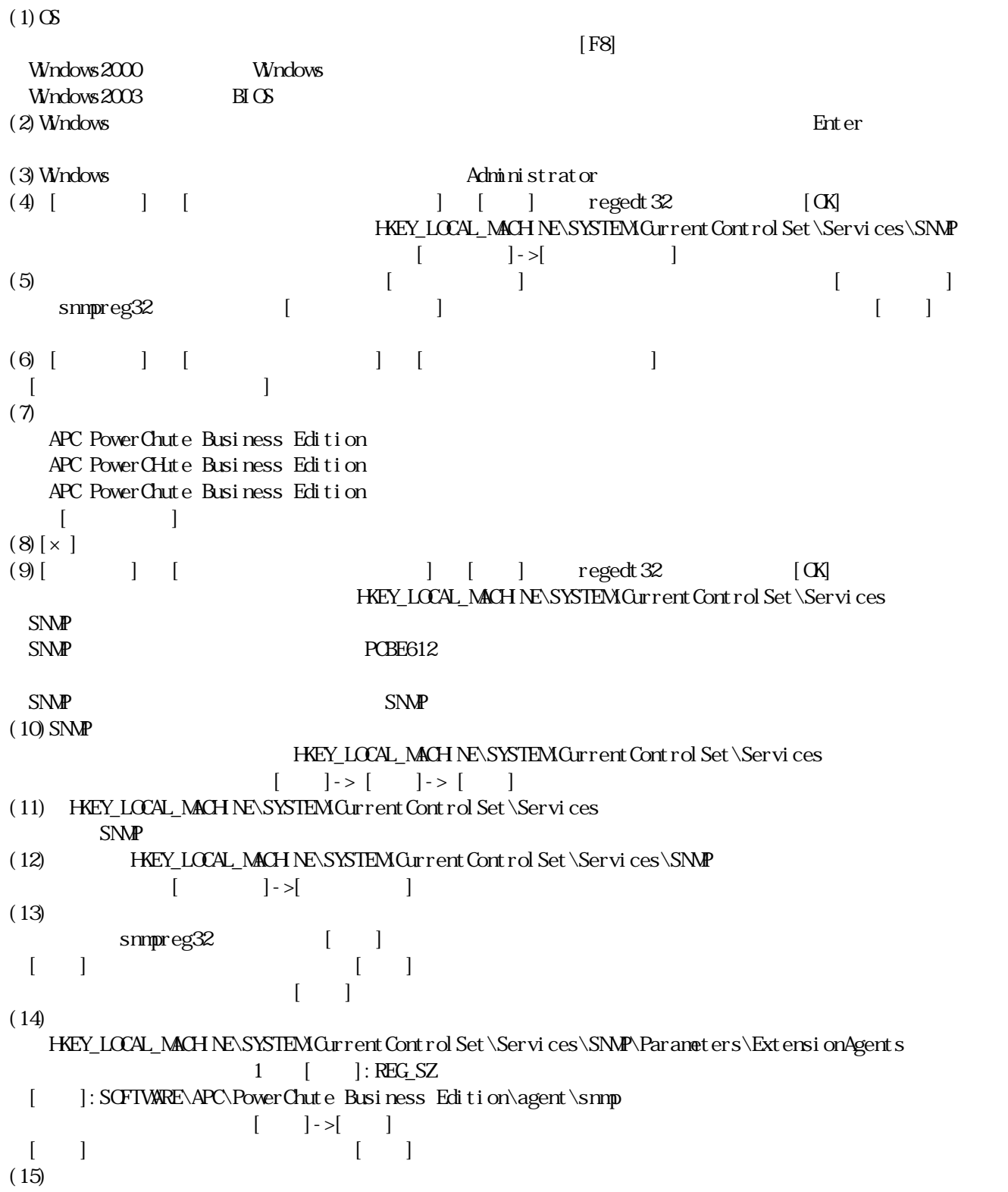

# PowerChute Business Edition v6.1.2

-------------------------------------------------------------------------------------------------------------- PowerChute® Business Edition v7.0 Basic版

--------------------------------------------------------------------------------------------------------------